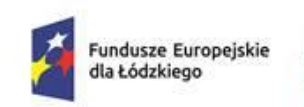

Rzeczpospolita Polska

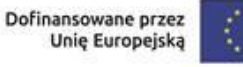

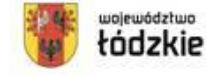

**Załącznik nr 2 do Regulaminu wyboru projektów dla naboru FELD.09.01-IZ.00- 003/24**

# **Instrukcja wypełnienia wniosku o dofinansowanie projektu w ramach programu regionalnego** *Fundusze Europejskie dla Łódzkiego 2021-2027*

# **Działanie FELD.09.01**

**Typ projektu 8: Wdrożenie rozwiązań w zakresie gospodarki o obiegu zamkniętym w przedsiębiorstwach**

# Spis treści

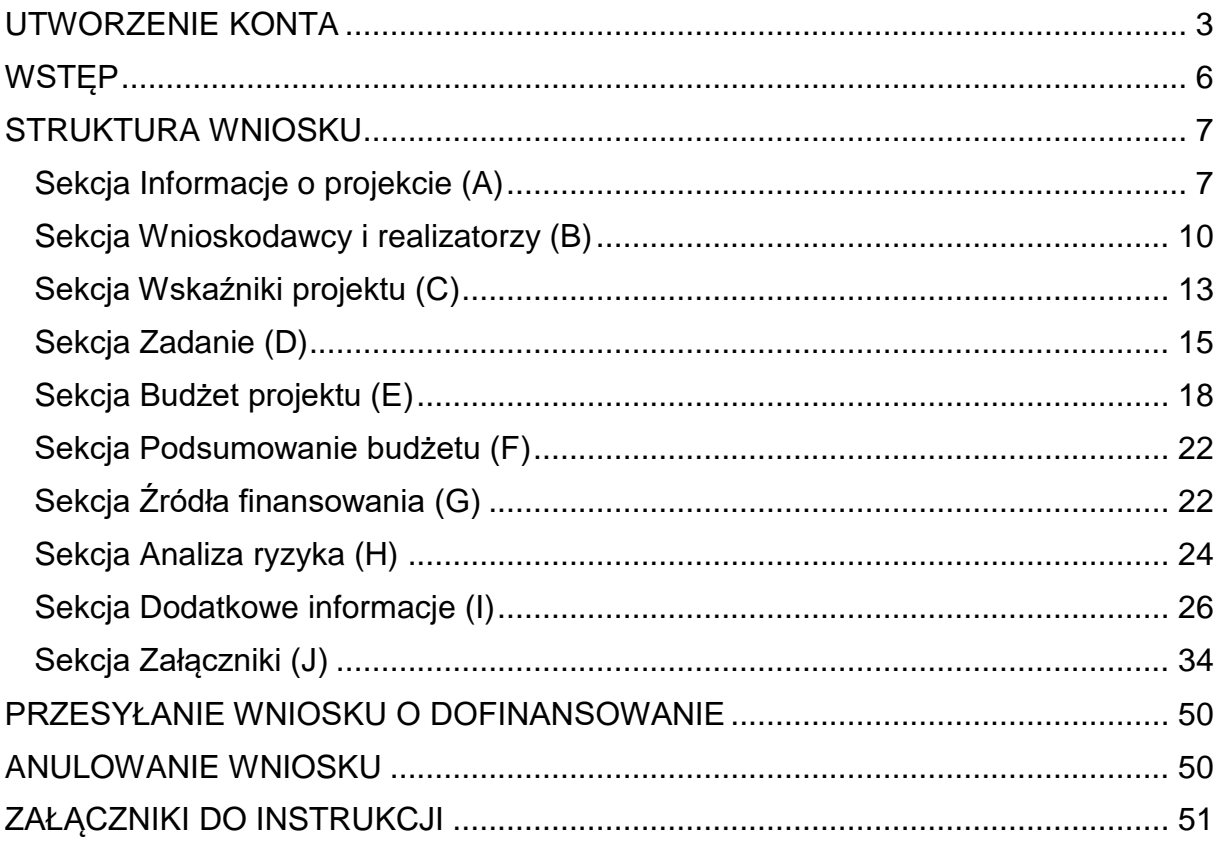

## **UTWORZENIE KONTA**

<span id="page-2-0"></span>Przed rozpoczęciem wypełniania wniosku o dofinansowanie w systemie WOD2021 zaleca się zapoznanie z Instrukcją użytkownika Aplikacji WOD2021 Wnioski o dofinansowanie Wnioskodawca opublikowaną pod adresem:

[https://instrukcje.cst2021.gov.pl/?mod=Wnioskodawca](https://instrukcje.cst2021.gov.pl/?mod=wnioskodawca)

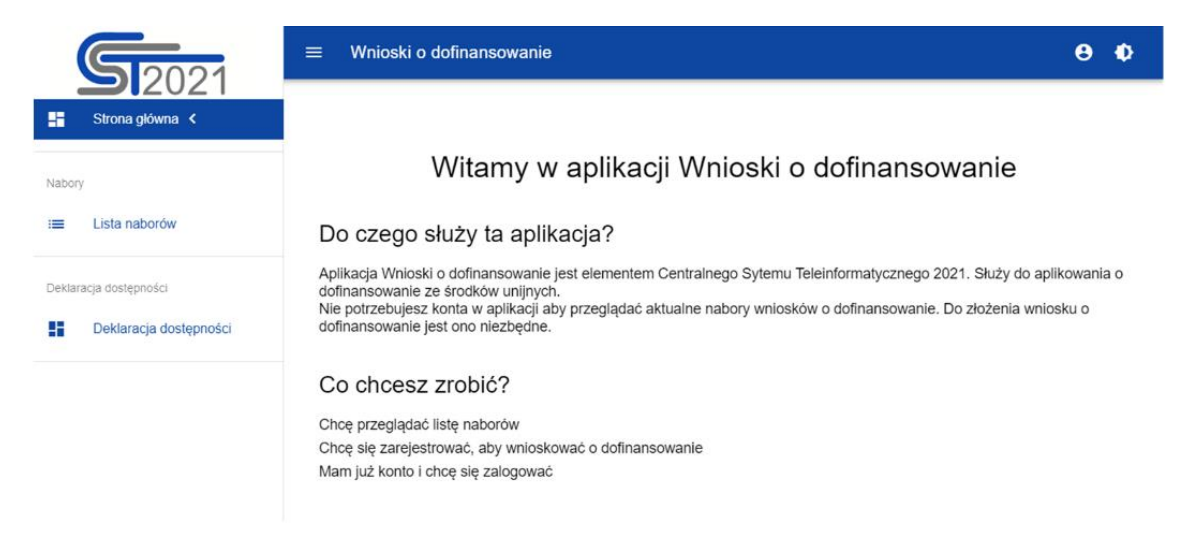

Wniosek o dofinansowanie wypełnij w aplikacji Wnioski o dofinansowanie (zwanej dalej WOD2021) dostępnej pod adresem: [https://wod.cst2021.gov.pl/.](https://wod.cst2021.gov.pl/)

**1.** Aby móc w pełni korzystać z WOD2021 wymagane jest założenie konta użytkownika. W tym celu na stronie głównej wybierz CHCĘ SIĘ ZAREJESTROWAĆ, ABY WNIOSKOWAĆ O DOFINANSOWANIE i wypełnij formularz rejestracyjny.

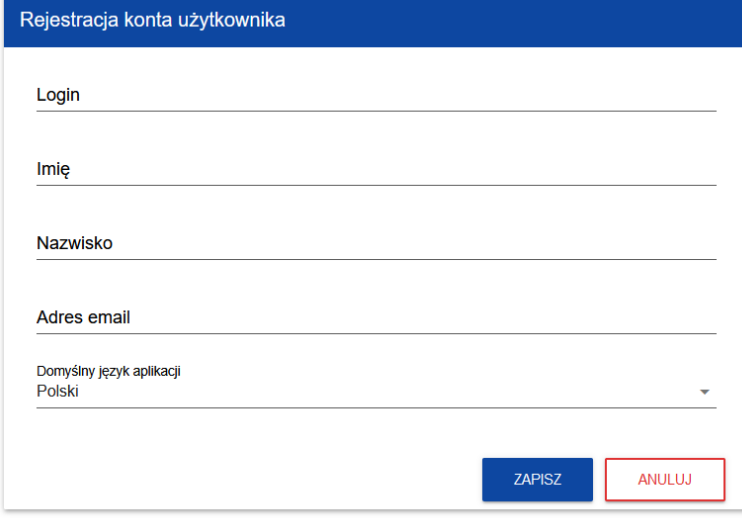

Po wprowadzeniu danych kliknij przycisk ZAPISZ*.*

**UWAGA!** Podczas rejestracji konta, bardzo ważne jest podanie aktualnego adresu email. Na podany adres zostanie wysłana wiadomość powitalna z CST2021 oraz wiadomość z linkiem do nadania hasła do konta.

**2.** W celu zalogowania się do WOD2021 musisz uprzednio posiadać konto Wnioskodawcy. W tym celu wpisz login oraz hasło, a następnie potwierdź wybór przyciskiem ZALOGUJ. Jeśli nie posiadasz konta, skorzystaj z **Instrukcji użytkownika - Aplikacji WOD2021 Wnioski o dofinansowanie (Wnioskodawca organizacji)***,* w której opisano sposób zakładania konta i tworzenia organizacji.

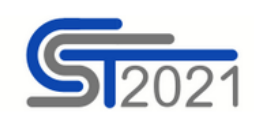

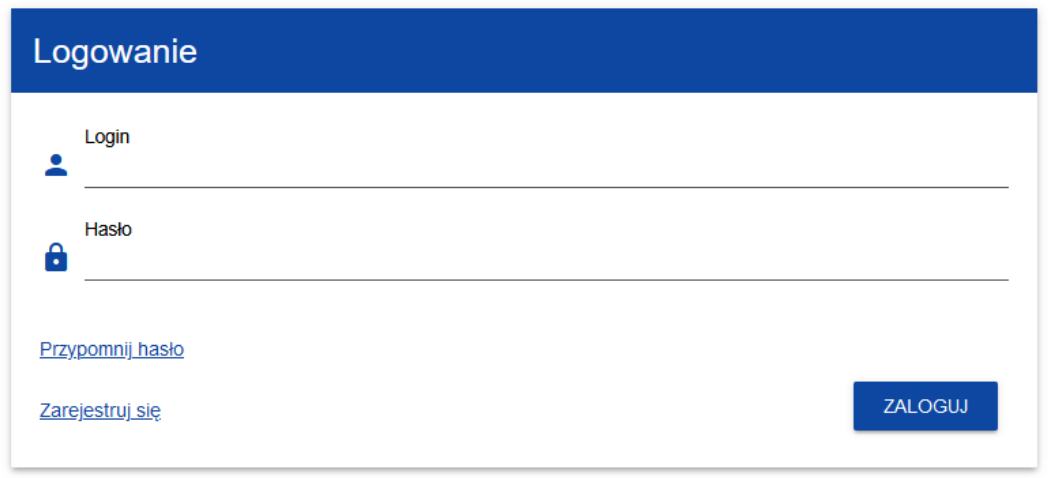

**3.** Po zalogowaniu się do aplikacji zostanie wyświetlona strona główna CST2021, na której znajdują się odnośniki do poszczególnych modułów. Z dostępnych modułów wybierz **aplikację WOD2021**.

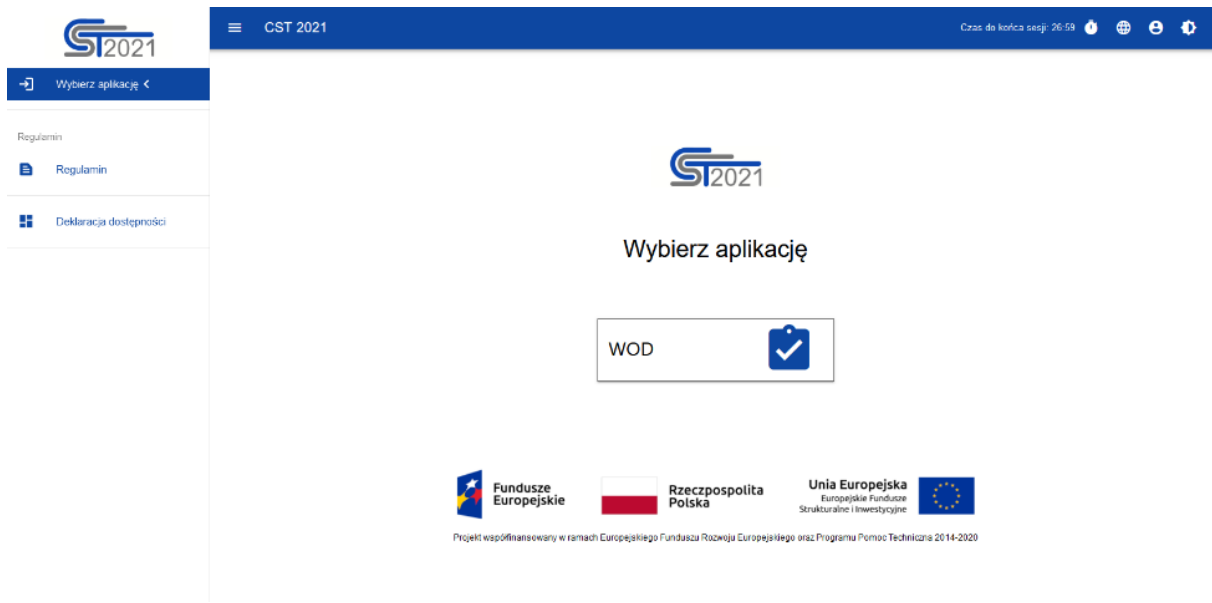

**4.** Zostaniesz przekierowany na stronę główną aplikacji WOD2021, która służy do aplikowania o dofinansowanie ze środków unijnych.

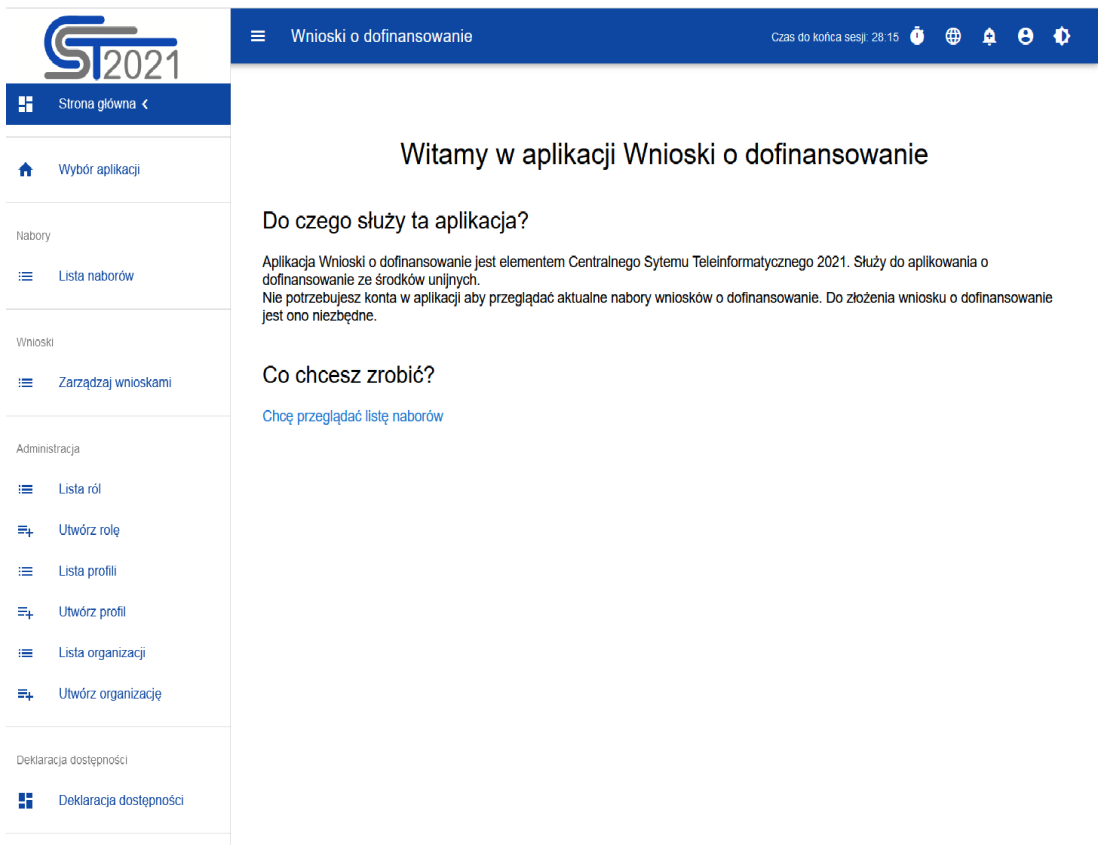

**5.** Aby złożyć wniosek o dofinansowanie kliknij w przycisk CHCĘ PRZEGLĄDAĆ LISTĘ NABORÓW. Wybierz prawidłowy nabór zgodny z zapisami w Regulaminie wyboru projektów tj.

# **FELD.09.01-IZ.00-003/24**

## **UWAGA!**

**Pamiętaj, że lista naborów obejmuje nabory z całej Polski. Aby uniknąć błędnego przesłania wniosku o dofinansowanie, sprawdź dokładnie numer naboru na stronie gdzie został ogłoszony i wpisz go w wyszukiwarkę naboru.** **6.** Gdy wybierzesz ww. nabór zostaniesz przekierowany do aplikacji WOD2021, gdzie po zalogowaniu kliknij w przycisk UTWÓRZ WNIOSEK*,* a następnie wpisz tytuł projektu.

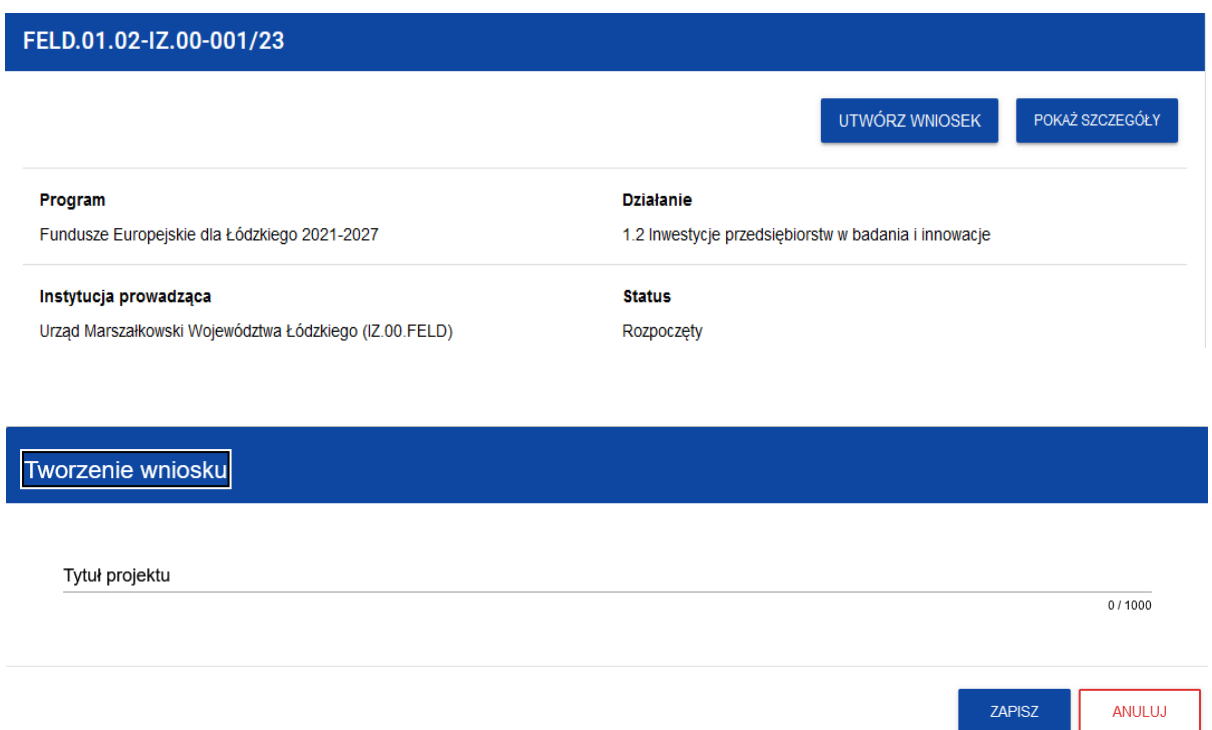

# **Po wypełnieniu tytułu projektu i zatwierdzeniu przez kliknięcie na przycisk "Zapisz", utworzy się nowy wniosek o dofinansowanie z pustymi polami**  (oprócz nadanego tytułu).

Wszystkie pola oznaczone gwiazdką\* są obowiązkowe do wypełnienia. Jeżeli dana tabela lub pole wprowadzania nie dotyczy projektu, nie wypełniaj jej.

#### **UWAGA!**

Przed przystąpieniem do wypełniania wniosku o dofinansowanie projektu zapoznaj się z *Instrukcją użytkownika Aplikacji WOD2021 Wnioski o dofinansowanie Wnioskodawca***.**

# **WSTĘP**

<span id="page-5-0"></span>Niniejsza instrukcja odnosi się do wniosku o dofinansowanie projektu w ramach programu regionalnego Fundusze Europejskie dla Łódzkiego 2021-2027. W celu prawidłowego wypełnienia wniosku o dofinansowanie niezbędna jest znajomość aktów prawnych wskazanych w Regulaminie wyboru projektów dla przedmiotowego naboru.

# **STRUKTURA WNIOSKU**

<span id="page-6-0"></span>Wniosek o dofinansowanie jest generowany przez Wnioskodawcę poprzez wskazanie odpowiedniego naboru na podstawie dołączonego do niego wzoru wniosku o dofinansowanie. Zawiera on szereg sekcji (w zależności od danego naboru):

- **A. Informacje o projekcie**
- **B. Wnioskodawcy i realizatorzy**
- **C. Wskaźniki projektu**
- **D. Zadanie**
- **E. Budżet projektu**
- **F. Podsumowanie budżetu**
- **G. Źródła finansowania**
- **H. Analiza ryzyka**
- **I. Dodatkowe informacje**
- **J. Załączniki**
- **K. Informacje o wniosku o dofinansowanie**

Sekcje: A, B, C, D, E, G, H, I, J są edytowalne. Niekiedy, aby edytować sekcję, trzeba wypełnić elementy jednej lub kilku poprzednich sekcji, ponieważ dane wprowadzone w początkowych sekcjach służą do definiowania danych w następnych sekcjach.

Sekcje: F i K nie są edytowalne, ponieważ są tworzone automatycznie na podstawie danych pochodzących z poprzednich sekcji lub z naboru.

# **WAŻNE!** Podczas wypełniania wniosku **nie używaj WIELKICH LITER (KAPITALIKÓW)**.

<span id="page-6-1"></span>**WAŻNE!** Podczas wypełniania wniosku należy zachować spójność informacji przedstawianych we wszystkich jego częściach składowych.

# **Sekcja Informacje o projekcie (A)**

W celu uzupełnienia sekcji "Informacje o projekcie" wybierz "**EDYTUJ SEKCJĘ**".

## **Tytuł projektu**

Wpisz tytuł projektu, który powinien być zwięzły **(maksymalnie 1000 znaków)** oraz w jasny i niebudzący wątpliwości sposób obrazować przedmiot projektu, który zostanie zrealizowany. Tytuł powinien identyfikować projekt, a jednocześnie nie powielać tytułu innych realizowanych przez Ciebie projektów. W przypadku, gdy projekt jest częścią większej inwestycji, powinien zawierać w tytule: przedmiot, lokalizację oraz etap, tak aby w sposób zwięzły odnosił się do jego istoty.

W tytule nie używaj: skrótów, żargonu, języka specjalistycznego, znaków specjalnych  $(np, @. #, *).$ 

## **Opis projektu**

Zamieść krótki opis projektu (maksymalnie 4000 znaków) uwzględniając najważniejsze informacje dotyczące projektu. Opis powinien być zwięzły, mieć formę streszczenia i przedstawiać przedmiot i główne założenia projektu. Ponadto musi w jednoznaczny sposób zidentyfikować przedmiot projektu, jego zakres oraz uwzględnić poszczególne założenia projektu. W opisie określ najważniejsze etapy projektu oraz sposoby ich realizacji (metoda, forma).

**WAŻNE!** Informacja powinna być napisana prosto i zrozumiale. Gdy Twój projekt zostanie wybrany do dofinansowania opis, który tu zamieścisz będzie wizytówką Twojej inwestycji - pokażemy go na stronach internetowych.

## **Data rozpoczęcia realizacji projektu**

Wybierz z kalendarza rok, miesiąc i dzień rozpoczęcia realizacji projektu. Dla projektów, których realizacja rozpoczęła się przed złożeniem wniosku, jest możliwy wybór daty wcześniejszej od bieżącej daty systemowej. Datą rozpoczęcia realizacji projektu może być np. podpisanie pierwszej umowy z wykonawcą lub innego wiążącego dokumentu bądź poniesienie wydatku dotyczącego realizacji projektu.

## **Data zakończenia realizacji projektu**

Wybierz z kalendarza rok, miesiąc i dzień zakończenia realizacji projektu. Data musi być późniejsza od daty rozpoczęcia realizacji projektu.

**WAŻNE!** Przez datę zakończenia realizacji projektu należy rozumieć datę zakończenia realizacji projektu pod względem rzeczowym i finansowym.

#### **Grupy docelowe**

Opisz grupę docelową w sposób pozwalający osobie oceniającej projekt jednoznacznie stwierdzić, czy projekt jest skierowany do grupy kwalifikującej się do otrzymania wsparcia zgodnie z zapisami zawartymi w podstawie programowej naboru oraz kryteriami wyboru projektów..

#### **Dziedzina projektu**

Wybierz kod interwencji wskazany w SZOP, który jest **kodem wiodącym** dla projektu. W ramach naboru możliwe jest wskazanie kodów:

024 - Zaawansowane usługi wsparcia dla MŚP i grup MŚP (w tym usługi w zakresie zarządzania, marketingu i projektowania),

030 - Procesy badawcze i innowacyjne, transfer technologii i współpraca między przedsiębiorstwami koncentrujące się na gospodarce o obiegu zamkniętym,

072 - Wykorzystanie materiałów pochodzących z recyklingu jako surowców zgodnie z kryteriami efektywności,

075 - Wsparcie ekologicznych procesów produkcyjnych oraz efektywnego wykorzystywania zasobów w MŚP.

#### **Obszar realizacji projektu**

Zgodnie z Regulaminem wyboru projektów projekt musi być realizowany w granicach Obszaru Transformacji Województwa Łódzkiego.

W związku z powyższym Twój projekt musi być realizowany na terenie co najmniej jednej z następujących 35 gmin: miasta Bełchatów, gminy Bełchatów, gminy Drużbice, gminy Kleszczów, gminy Kluki, gminy Rusiec, gminy Szczerców, gminy Zelów, gminy Działoszyn, gminy Kiełczygłów, gminy Nowa Brzeźnica, gminy Pajęczno, gminy Rząśnia, gminy Siemkowice, gminy Strzelce Wielkie, gminy Sulmierzyce, gminy Gorzkowice, gminy Rozprza, gminy Wola Krzysztoporska, gminy Złoczew, gminy Dobryszyce, gminy Gomunice, gminy Kamieńsk, gminy Lgota Wielka, gminy Ładzice, miasta Radomsko, gminy Radomsko, gminy Czarnożyły, gminy Konopnica, gminy Osjaków, gminy Ostrówek, gminy Wieluń, gminy Wierzchlas, gminy Widawa, miasta Piotrków Trybunalski. Wybierz z listy wartość: **region**.

#### **Miejsca realizacji**

Wskaż lokalizację realizowanego projektu wybierając: **województwo, powiat i gminę.** W przypadku realizacji projektu na obszarze obejmującym więcej niż jeden powiat lub gminę, wymień je dodając z listy.

Miejsce realizacji dodaje się poprzez kliknięcie na ikonę "+" na tytule listy, a usuwa się poprzez kliknięcie na ikonę "x" na tytule poszczególnego miejsca. Każde miejsce zawiera trzy pola słownikowe: województwo, powiat, gmina.

**WAŻNE!** Dane muszą być zgodne z danymi zawartymi w Krajowym rejestrze urzędowym podziału terytorialnego kraju (tzw. TERYT) prowadzonym przez Główny Urząd Statystyczny.

Po wypełnieniu sekcji "Informacje o projekcie" wybierz "ZAPISZ", a następnie "**ZAKOŃCZ EDYCJĘ**" celem zapisania i utrwalenia wprowadzonych danych. **UWAGA!** W razie błędnych zapisów pojawi się komunikat o błędzie przy próbie zapisu danych wprowadzonych i/lub zaktualizowanych w sekcji "Informacja o projekcie".

# **Sekcja Wnioskodawcy i realizatorzy (B)**

<span id="page-9-0"></span>W celu uzupełnienia sekcji "Wnioskodawcy i realizatorzy" wybierz "**EDYTUJ SEKCJĘ**".

## **Dane o Wnioskodawcy**

## **Nazwa Wnioskodawcy**

Podaj oficjalną nazwę podmiotu ubiegającego się o dofinansowanie projektu, zgodną z dokumentami rejestrowymi/statutem podmiotu z rozwinięciem skrótów określających formę (np.: Spółka z ograniczoną odpowiedzialnością).

## **Forma prawna**

Wskaż formę prawną zgodną z dokumentami rejestrowymi Wnioskodawcy. Informacje muszą być zgodne z § 7 Rozporządzenia Rady Ministrów w sprawie sposobu i metodologii prowadzenia i aktualizacji krajowego rejestru urzędowego podmiotów gospodarki narodowej, wzorów wniosków, ankiet i zaświadczeń z dnia 30 listopada 2015 r.

#### **Wielkość przedsiębiorstwa<sup>1</sup>**

Wskaż odpowiednią wielkość przedsiębiorstwa Wnioskodawcy.

## **Forma własności**

Wybierz wartość odpowiadającą formie własności zgodnie ze stanem prawnym Wnioskodawcy. Wybierz z listy zgodnej z zapisami § 8 Rozporządzenia Rady Ministrów w sprawie sposobu i metodologii prowadzenia i aktualizacji krajowego rejestru urzędowego podmiotów gospodarki narodowej, wzorów wniosków, ankiet i zaświadczeń z dnia 30 listopada 2015 r.

## **Możliwość odzyskania VAT**

Zaznacz, czy jako Wnioskodawca masz możliwość odzyskania podatku VAT. Zapoznaj się z zasadami kwalifikowalności podatku VAT, które znajdziesz w:

- a) Rozporządzeniu Parlamentu Europejskiego i Rady (UE) 2021/1060 z dnia 24 czerwca 2021 r. ustanawiającym wspólne przepisy dotyczące Europejskiego Funduszu Rozwoju Regionalnego (…) - art. 64 ust. 1 lit. c),
- b) Wytycznych dotyczących kwalifikowalności wydatków na lata 2021-2027, podrozdział 3.5,
- c) Regulaminie wyboru projektów w sposób konkurencyjny w ramach programu regionalnego Fundusze Europejskie dla Łódzkiego 2021-2027 dla przedmiotowego naboru.

Wnioskodawca, który zaliczy podatek VAT do wydatków kwalifikowalnych, zobowiązany jest dołączyć do wniosku o dofinansowanie projektu "Oświadczenie o kwalifikowalności VAT".

**Dane teleadresowe -** uzupełnij zgodnie z treścią pola:

**Kraj -** Określ kraj Wnioskodawcy.

**Miejscowość -** Wpisz miejscowość, w której znajduje się siedziba Wnioskodawcy.

**Kod pocztowy -** Podaj kod pocztowy Wnioskodawcy.

**Ulica -** Podaj ulicę, na której znajduje się siedziba Wnioskodawcy.

**Numer budynku -** Podaj numer budynku siedziby Wnioskodawcy.

 $\overline{a}$ 1 "Przedsiębiorstwo" w rozumieniu orzecznictwa Trybunału Sprawiedliwości UE jako jednolity organizm gospodarczy (single economic unit), który obejmuje także wszystkich przedsiębiorców powiązanych (kryteria powiązania określa art. 3 ust. 3 załącznika I do *ROZPORZĄDZENIA KOMISJI (UE) NR 651/2014 z dnia 17 czerwca 2014 r. uznające niektóre rodzaje pomocy za zgodne z rynkiem wewnętrznym w zastosowaniu art. 107 i 108 Traktatu).*

**Numer lokalu -** Wpisz numer lokalu siedziby Wnioskodawcy - pole nie jest wymagane.

**Email -** Podaj adres poczty elektronicznej Wnioskodawcy.

**Telefon -** Podaj telefon Wnioskodawcy.

**Strona www -** Podaj adres strony internetowej Wnioskodawcy - pole nie jest wymagane.

**Dane identyfikacyjne -** uzupełnij zgodnie z treścią pola:

**Rodzaj identyfikatora -** Wybierz rodzaj identyfikatora podmiotu, który ubiega się o dofinansowanie. Może to być: PESEL, NIP lub inny.

**Identyfikator -** Wpisz wartość uprzednio wybranego identyfikatora.

**Czy Wnioskodawca przewiduje udział innych podmiotów w realizacji projektu -** Zaznacz, czy przewidujesz udział innych podmiotów w realizacji projektu będącego przedmiotem wniosku o dofinansowanie. Jeśli zaznaczyłeś TAK, to konieczne jest wypełnienie tabeli B2 *Dodatkowi Realizatorzy*. Tabela ma takie same pola jak te, które występują w panelu *Informacje o Wnioskodawcy.* Należy je wypełnić analogicznie jak dla Wnioskodawcy.

Jeżeli Twój projekt jest projektem partnerskim *Realizator* oznacza także Partnera projektu.

Edycja tabeli Realizatorzy jest obowiązkowa tylko w przypadku, gdy oznaczyłeś opcję udziału innych podmiotów w realizacji projektu. Jeśli tego nie zaznaczono, tabela ta jest niewidoczna w Sekcji B. Tabela B2 Dodatkowi Realizatorzy ma takie same pola jak te, które występują w panelu Informacje o wnioskodawcy.

**Osoby do kontaktu -** Wskaż osobę, która jest upoważniona do kontaktów roboczych w sprawach projektu będącego przedmiotem wniosku o dofinansowanie. Powinna to być osoba dysponująca pełną wiedzą na temat projektu oraz wniosku o dofinansowanie. Wskazany adres email oraz pozostałe dane będą wykorzystywane do komunikacji z wnioskodawcą. Formy komunikacji wskazane zostały w Regulaminie wyboru projektów. W przypadku większej liczby osób upoważnionych do kontaktów w sprawie projektu wpisz dane tych osób zgodnie ze wskazaną we wniosku kolejnością.

Osoby do kontaktu dodaje się poprzez kliknięcie na ikonę "+" na tytule listy, a usuwa się poprzez kliknięcie na ikonę "x" na tytule poszczególnej osoby.

Dane dotyczące Wnioskodawcy zostaną automatycznie zaciągnięte z danych podanych przy tworzeniu organizacji przez Wnioskodawcę i w razie potrzeby można je edytować w obrębie składanego wniosku.

Po wypełnieniu sekcji "Wnioskodawca i realizatorzy" wybierz "ZAPISZ", a następnie "**ZAKOŃCZ EDYCJĘ**" celem zapisania i utrwalenia wprowadzonych danych. **UWAGA!** W razie błędnych zapisów pojawi się komunikat o błędzie przy próbie zapisu danych wprowadzonych i/lub zaktualizowanych w sekcji "Wnioskodawca i realizatorzy".

# **Sekcja Wskaźniki projektu (C)**

<span id="page-12-0"></span>W celu uzupełnienia sekcji "Wskaźniki projektu" wybierz "EDYTUJ SEKCJE".

W celu zapewnienia pełnej i rzetelnej informacji na temat efektów wsparcia masz obowiązek zastosowania w projekcie **wszystkich wskaźników produktu i rezultatu adekwatnych do zakresu i celu realizowanego projektu oraz monitorowania ich w okresie realizacji i trwałości projektu**.

Lista wskaźników możliwych do wykazania w ramach konkursu została wymieniona w **załączniku nr 5 do Regulaminu wyboru projektów**. Wartości wskaźników należy podawać do dwóch miejsc po przecinku. Jako wskaźniki adekwatne dla projektu należy rozumieć wskaźniki, które opisują zakres rzeczowy projektu, i dla których Wnioskodawca przewiduje osiągnięcie wartości docelowej.

## **UWAGA!**

W ramach przedmiotowego naboru, jedynie w przypadku projektu rozliczanego z zastosowaniem kwot ryczałtowych, mają zastosowanie wskaźniki "własne"/"dodatkowe".

Wskaźniki dodaje się poprzez kliknięcie na ikonę "+ DODAJ POZYCJĘ" na tytule listy, a usuwa się poprzez kliknięcie na ikonę "x" na tytule **poszczególnego wskaźnika.**

W przypadku realizacji projektu w oparciu o kwoty ryczałtowe wskaźniki przypisane do poszczególnych zadań (kwot ryczałtowych) muszą być jednoznacznie powiązane z opisanymi działaniami.

Zobowiązany jesteś do stosowania zasad Uniwersalnego projektowania, w związku z tym na etapie planowania projektu wartość wskaźnika "Liczba projektów, w których

sfinansowano koszty racjonalnych usprawnień dla osób z niepełnosprawnościami" wynosić będzie zawsze 0,00, gdyż odnosi się on do Mechanizmu Racjonalnych Usprawnień (MRU)<sup>2</sup>.

W budżecie projektu **nie należy wykazywać** kosztów związanych z MRU zgodnie z zapisami Wytycznych dotyczących zasad równościowych w ramach funduszy unijnych na lata 2012-2027.

W celu prawidłowego wypełnienia sekcji "Wskaźniki projektu" musisz wpisać co najmniej jeden wskaźnik.

## **Rodzaj wskaźnika**

Do wyboru są dwa rodzaje wskaźników: produktu i rezultatu.

**Produkt** - bezpośredni, natychmiastowy, materialny efekt realizacji przedsięwzięcia, mierzony konkretnymi wielkościami, powiązany bezpośrednio z wydatkami ponoszonymi w projekcie (np. Liczba wspartych średnich przedsiębiorstw, Powierzchnia budynków MŚP poddanych termomodernizacji).

**Rezultat** - bezpośredni wpływ zrealizowanego przedsięwzięcia na otoczenie społeczno-ekonomiczne, uzyskany po zakończeniu realizacji projektu (np. Liczba przedsięwzięć proekologicznych).

# **Wskaźnik realizacji projektu**

Jeśli zadeklarowany wskaźnik projektu jest obowiązkowy, to jego wyboru dokonuje się z listy wartości. Lista wartości do wyboru pochodzi ze słownika, przypisanego do przedmiotowego naboru.

# **Jednostka miary**

Jeśli zadeklarowany wskaźnik projektu jest obowiązkowy, to wybór dokonuje się z listy wartości. Lista wartości do wyboru pochodzi ze słownika, przypisanego do przedmiotowego naboru.

# **Podział na płeć (jeśli dotyczy)**

# **Wartość bazowa - ogółem**

Jest to wartość wskaźnika odnosząca się do stanu sprzed realizacji projektu.

**<sup>.</sup>**  $2$  Zastosowanie MRU jest możliwe w projektach, w których pojawiły się nieprzewidziane na etapie planowania wydatki związane z zapewnieniem dostępności uczestnikowi/uczestniczce (lub członkowi/członkini personelu) projektu.

#### **Wartość docelowa - ogółem**

Wartość docelowa wskaźnika to wyrażony liczbowo stan danego wskaźnika na moment zakończenia rzeczowej realizacji projektu.

Ze względu na specyfikę niektórych wskaźników rezultatu (np. dla wskaźników z jednostką miary "osoby/rok", "EPC") wartość docelowa będzie osiągnięta w okresie 12 miesięcy od zakończenia okresu realizacji projektu.

## **Sposób pomiaru wskaźnika**

Opisz, w jaki sposób będziesz mierzył wartości wskaźników planowanych do osiągnięcia w projekcie. **W przypadku, gdy projekt będzie rozliczany w oparciu o kwoty ryczałtowe i wybrany przez Ciebie wskaźnik służył będzie do potwierdzenia zrealizowania danego zadania, wskaż także jakimi dokumentami potwierdzać będziesz osiągnięcie ww. wskaźnika**.

Dla każdego ze wskaźników przypisanych kwotom ryczałtowym określ dokumenty potwierdzające wykonanie zadań. W trakcie rozliczania projektu będą one stanowić podstawę oceny, czy wskaźniki określone dla rozliczenia kwoty ryczałtowej zostały osiągnięte na poziomie stanowiącym minimalny próg, który uprawnia do kwalifikowania wydatków objętych daną kwotą ryczałtową.

Pamiętaj, że źródłem pozyskiwania danych do monitorowania realizacji wskaźników projektu **nie może być** wniosek o dofinansowanie lub umowa o dofinansowanie. Może nim być np. protokół odbioru robót, ewidencja zatrudnienia, audyt ex post, potwierdzony wykaz ze statystyk serwerów itp.

Po wypełnieniu sekcji "Wskaźniki projektu" wybierz "ZAPISZ", a następnie "**ZAKOŃCZ EDYCJĘ**" celem zapisania i utrwalenia wprowadzonych danych. **UWAGA!** W razie błędnych zapisów pojawi się komunikat o błędzie przy próbie zapisu danych wprowadzonych i/lub zaktualizowanych w sekcji "Wskaźniki projektu".

# **Sekcja Zadanie (D)**

<span id="page-14-0"></span>W celu uzupełnienia sekcji "Zadanie" wybierz "EDYTUJ SEKCJE".

## **Zadanie**

Edycja Sekcji jest możliwa tylko wtedy, gdy jest już wypełniona Sekcja *Informacje o projekcie*, ponieważ zawiera ona daty początku i końca realizacji projektu. Aby

zdefiniować poszczególne zadania konieczna jest znajomość przedziału czasowego realizacji projektu, ponieważ przedziały czasowe poszczególnych zadań muszą się w nim zawierać.

Jeśli w Sekcji B wskazałeś partnerów (realizatorów), opisz zakres realizowanych przez nich zadań i wykaż, że realizacja projektu (zadania) bez partnera (partnerów) nie byłaby możliwa.

Po kliknięciu na ikonę "+ DODAJ ZADANIE" w nagłówku tabeli z zadaniami (lub też w prawym dolnym rogu ekranu, jeśli ten pasek jest niewidoczny), wyświetla się pierwszy rząd tabeli zadań w formie rozwiniętej.

**UWAGA!** Rozliczenie kwot ryczałtowych następuje na podstawie osiągniętych efektów, zaleca się zatem, aby projekt rozliczany kwotami ryczałtowymi podzielony był na kilka zadań – kamieni milowych/etapów. **Należy pamiętać, aby dla każdego wydatku poniesionego w ramach kwot ryczałtowych obligatoryjnie przedstawić uzasadnienie w załączniku nr 18.**

Pamiętaj, że suma kwot poszczególnych wydatków w danym zadaniu to jedna kwota ryczałtowa zadania, którą wskazujesz w sekcji "Budżet" przy danym zadaniu.

## **Numer (Lp)**

Wartość uzupełniana automatycznie.

#### **Data rozpoczęcia**

Wybierz z kalendarza datę (rok, miesiąc i dzień) rozpoczęcia realizacji zadania. Nie może być ona wcześniejsza od daty rozpoczęcia projektu.

#### **Data zakończenia**

Wybierz z kalendarza datę (rok, miesiąc i dzień) zakończenia realizacji zadania. Nie może być ona późniejsza od daty zakończenia projektu.

#### **Nazwa zadania**

Podaj nazwę danego zadania, która wskazywać będzie co jest przedmiotem tego zadania używając **maksymalnie 500 znaków.**

Przez zadanie należy rozumieć wyodrębniony, jednorodny i niepodzielny rodzaj wydatków, określający zakres rzeczowy i stanowiący samodzielną całość (np. remont, przebudowa, zakup wyposażenia, nadzór inwestorski).

#### **Opis i uzasadnienie zadania**

Opisz szczegółowo, co jest przedmiotem realizacji zadania używając **maksymalnie 4000 znaków**. Pamiętaj, aby nie była to kopia fragmentów opisów z dokumentacji technicznej. Uzasadnij dlaczego wykonanie tego zadania (poniesienie wydatku) jest niezbędne do realizacji celu Twojego projektu.

Jeżeli w ramach zadania ponosić będziesz wydatki niekwalifikowalne (oprócz ewentualnego podatku VAT), opisz zakres ww. wydatków, podaj ich wartość i uzasadnij konieczność ich poniesienia. Wskaż podmiot odpowiedzialny za realizację zadania (czy jest to wnioskodawca, czy też partner (realizator) – w przypadku projektów partnerskich).

Poprzez dodawanie kolejnych zadań opisz cały zakres rzeczowy projektu.

**UWAGA!** Zgodnie z *Wytycznymi dotyczącymi realizacji zasad równościowych w ramach funduszy unijnych na lata 2021-2027,* jeżeli w projekcie przewidujesz **wydatki przeznaczone na zapewnianie dostępności** musisz utworzyć **odrębne**  zadanie pod nazwą "Wydatki na dostępność" i opisać w nim wszystkie planowane do poniesienia wydatki na ten cel.

Spełnienie warunków dostępności jest szczegółowo opisane w załączniku nr 2 *Standardy dostępności dla polityki spójności 2021-2027* do wyżej wymienionych Wytycznych.

#### **Koszty pośrednie**

**Koszty pośrednie** to koszty niezbędne do realizacji projektu (dotyczą kosztów administracyjnych związanych z obsługą projektu), ale niedotyczące bezpośrednio głównego przedmiotu projektu.

W ramach kosztów pośrednich nie należy uwzględniać kosztów nadzoru, o których mowa w Zasadach kwalifikowania wydatków w ramach programu regionalnego Fundusze Europejskie dla Łódzkiego 2021 – 2027 (są to koszty bezpośrednie).

W opisie kosztów pośrednich uwzględnij działania informacyjno-promocyjne.

W ramach wniosku o dofinansowanie tylko jedno zadanie może być oznaczone jako "koszty pośrednie" (w budżecie zaznacz uproszczona metodę rozliczania i wybierz rodzaj ryczałtu - stawkę ryczałtową). Zadanie to jest zawsze umieszczone na końcu tabeli.

Katalog kosztów pośrednich oraz reguły wyboru sposobu ich rozliczania opisane są w **Zasadach kwalifikowania wydatków w ramach programu regionalnego Fundusze Europejskie dla Łódzkiego 2021-2027**.

Koszty pośrednie rozliczane są stawką ryczałtową stanowiącą odpowiedni procent faktycznie poniesionych całkowitych bezpośrednich wydatków kwalifikowanych projektu.

Po wypełnieniu sekcji "Zadania" wybierz "ZAPISZ", a następnie "ZAKOŃCZ **EDYCJĘ**" celem zapisania i utrwalenia wprowadzonych danych. **UWAGA!** W razie błędnych zapisów pojawi się komunikat o błędzie przy próbie zapisu danych wprowadzonych i/lub zaktualizowanych w sekcji "Zadania".

# **Sekcja Budżet projektu (E)**

<span id="page-17-0"></span>W celu uzupełnienia sekcji "Budżet projektu" wybierz "EDYTUJ SEKCJĘ".

# **WAŻNE!**

Istnieje możliwość wypełnienia Sekcji "Budżet projektu" w **pliku Excel** poprzez wcześniejsze zastosowanie funkcji "POBIERZ BUDŻET". W takiej sytuacji zostanie wygenerowany odpowiedni plik, który po wypełnieniu należy wczytać poprzez kliknięcie "WCZYTAJ BUDŻET".

W sekcji "Budżet Projektu" występują wszystkie pozycje budżetu odnoszące się do zadań zdefiniowanych w Sekcji "Zadanie". Podziel je na poszczególne kategorie kosztów mając do wyboru:

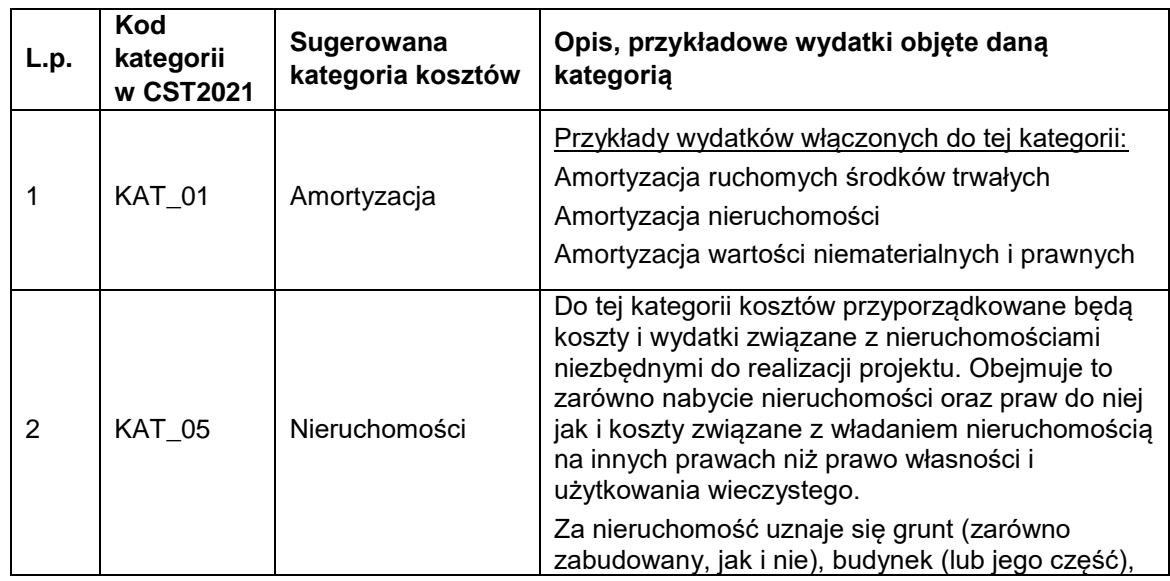

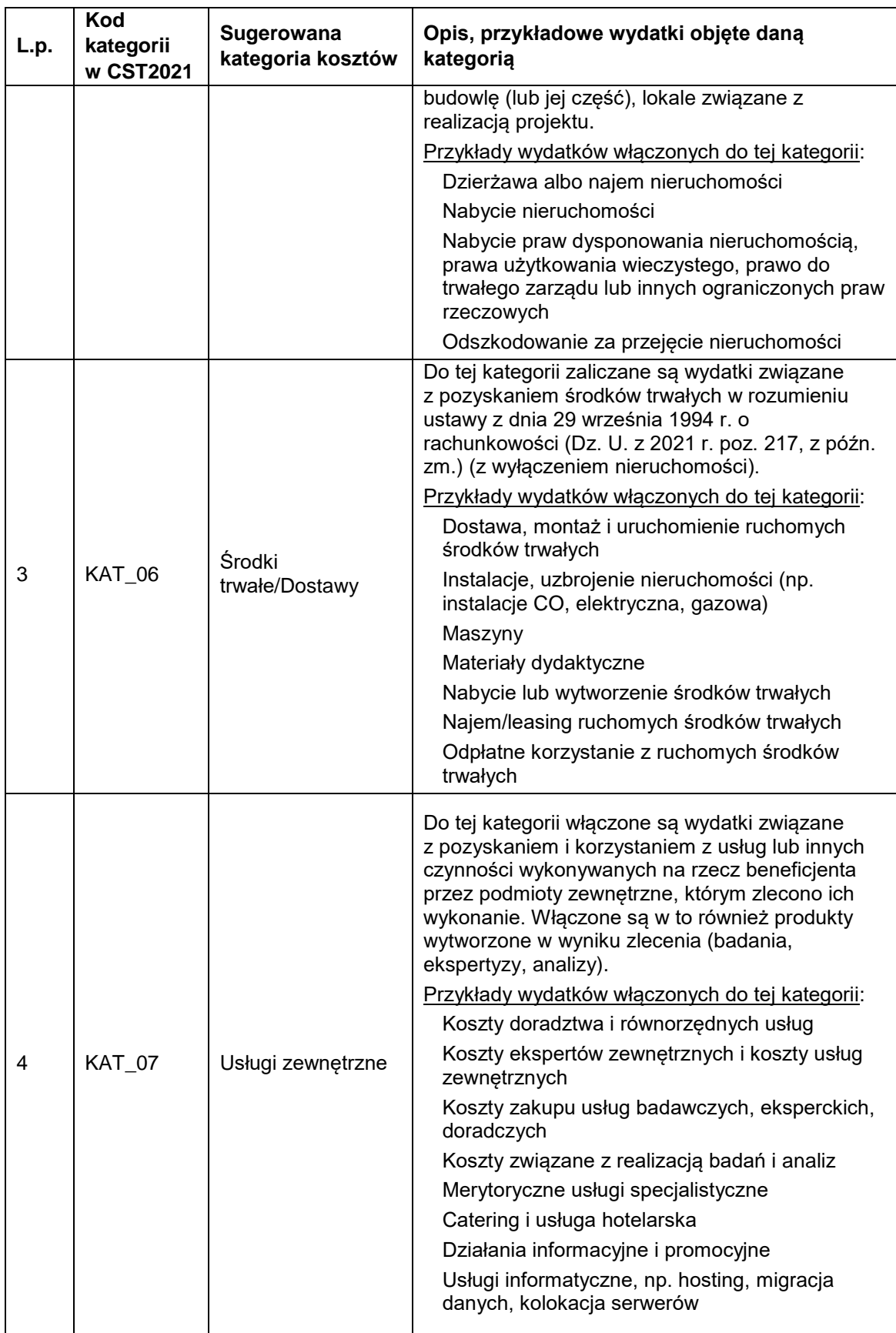

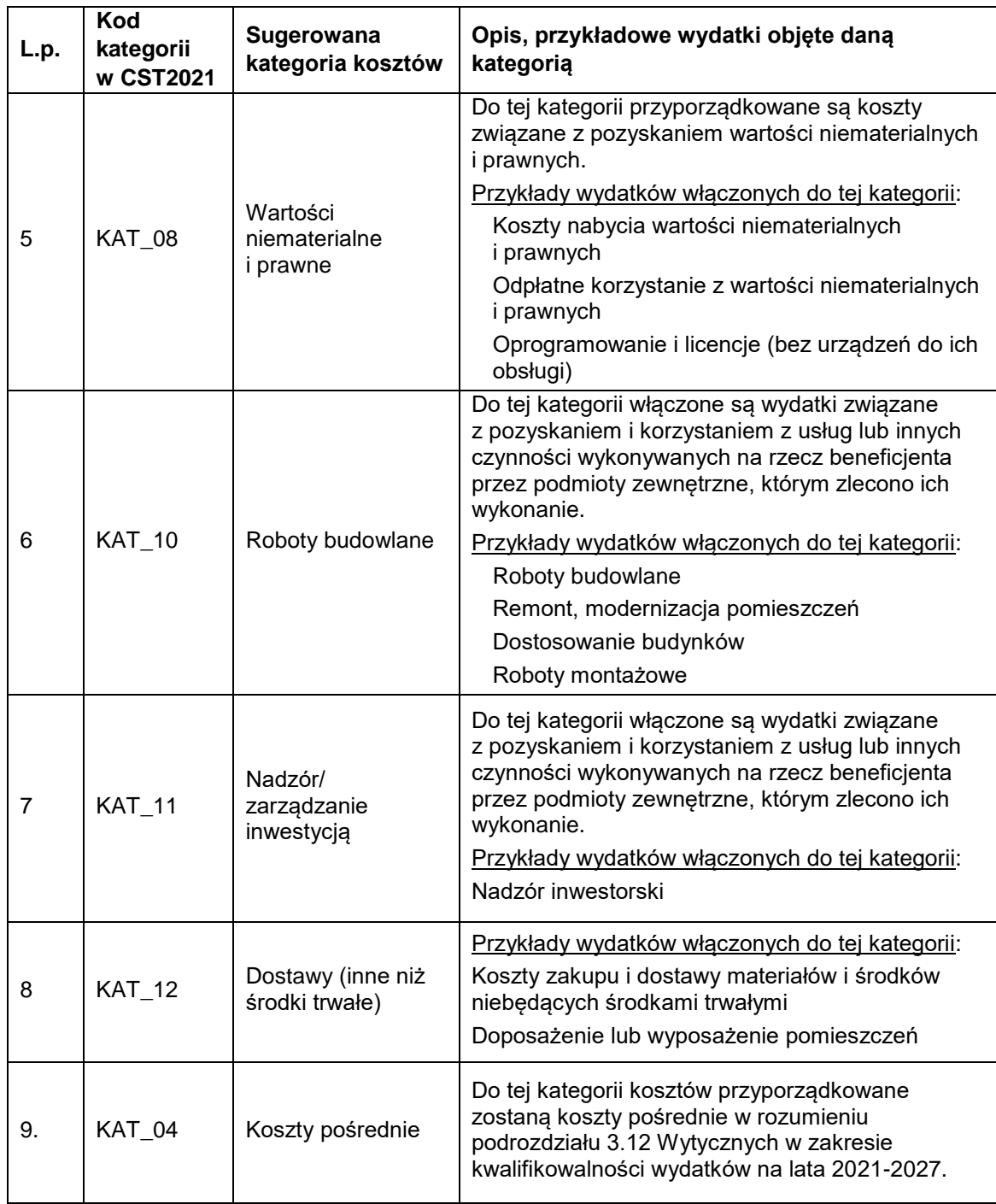

Nazwij dany koszt ponoszony w ramach realizacji zadania i zaznacz, do której kategorii kosztów go przypisałeś.

Zaznacz czy dany koszt będziesz rozliczać metodą uproszczoną, czy na podstawie rzeczywiście poniesionego wydatku.

**Jeżeli zadanie rozliczane jest za pomocą kwot ryczałtowych**<sup>3</sup> zaznacz uproszczoną metodę rozliczania, wybierz rodzaj ryczałtu – "kwota ryczałtowa" i

**<sup>.</sup>** <sup>3</sup> Projekt, którego łączny koszt wyrażony w PLN nie przekracza równowartości 200 tys. EUR w dniu zawarcia umowy o dofinansowanie projektu (do przeliczenia łącznego kosztu projektu stosuje się

odpowiednio wypełnij pola: nazwa kosztu, wartość ogółem, wydatki kwalifikowalne, dofinansowanie, limity. Kolejnym krokiem jest wybór wskaźnika/wskaźników, które są niezbędne do rozliczenia zadania. W związku z tym wybierz "DODAJ WSKAŹNIK", określając jego nazwę oraz wartość. Pamiętaj, że suma kwot poszczególnych wydatków w danym zadaniu to jedna kwota ryczałtowa zadania.

**Jeżeli zadanie rozliczane jest na podstawie rzeczywiście poniesionego wydatku** podaj wartość kosztu w podziale na: ogółem, kwalifikowalna, wartość dofinansowania. Maksymalny poziom dofinansowania został określony w Regulaminie wyboru projektów. Kwoty wpisz w PLN, do dwóch miejsc po przecinku.

Po określeniu kwoty w budżecie dla każdej pozycji kosztowej określ czy wydatek podlega limitom, zgodnie z *Zasadami kwalifikowania wydatków w ramach programu regionalnego Fundusze Europejskie dla Łódzkiego 2021-2027* (np. pomoc publiczna, pomoc de minimis).

Dla zadania dotyczącego zapewnienia dostępności pamiętaj, aby w rubryce "Limity" zaznaczyć "wydatki na dostępność" (oraz ewentualnie inne limity, które również dotyczą ww. wydatków).

Jeżeli Twój projekt realizowany jest w partnerstwie wskaż, czy koszty wskazane w danej pozycji budżetowej ponoszone są przez Ciebie (Wnioskodawcę) czy Partnera projektu.

Jeżeli w sekcji "Zadanie" zaznaczyłeś, że w projekcie ponoszone będą koszty **pośrednie, pamiętaj, że są one obligatoryjnie rozliczane** *stawką ryczałtową***.**

Zaznacz uproszczoną metodę rozliczania (stawka ryczałtowa).

Wybierz rodzaj ryczałtu oraz podaj wartość procentową stawki ryczałtowej zgodnie z wymogami opisanymi w § 12 pkt 12 Regulaminu wyboru projektów oraz w rozdziale "Koszty pośrednie" w *Zasadach kwalifikowalności wydatków w ramach Programu regionalnego Fundusze Europejskie dla Łódzkiego 2021-2027*.

Podaj wartość kosztów pośrednich w podziale na wartość ogółem (zawsze równe wartości wydatków kwalifikowalnych), wydatki kwalifikowalne, dofinansowanie. W przypadku rozliczania w projekcie kosztów pośrednich wybierz limit "pomoc de minimis" (dotyczy MŚP).

**<sup>.</sup>** miesięczny obrachunkowy kurs wymiany waluty stosowany przez KE, aktualny na dzień ogłoszenia naboru), rozliczany jest obligatoryjnie za pomocą kwot ryczałtowych.

Po wypełnieniu sekcji "Budżet projektu" wybierz "ZAPISZ", a następnie "ZAKOŃCZ **EDYCJĘ**" celem zapisania i utrwalenia wprowadzonych danych. **UWAGA!** W razie błędnych zapisów pojawi się komunikat o błędzie przy próbie zapisu danych wprowadzonych i/lub zaktualizowanych w sekcji "Budżet projektu".

# **Sekcja Podsumowanie budżetu (F)**

<span id="page-21-0"></span>**Sekcja jest nieedytowalna.** Zawarte informacje są podsumowaniem budżetu sporządzonego w Sekcji "Budżet Projektu". Sekcja ta składa się z paneli, których definicje zawarte są w Instrukcji użytkownika Aplikacji WOD2021 Wnioski o dofinansowanie Wnioskodawca.

# **Sekcja Źródła finansowania (G)**

<span id="page-21-1"></span>W celu uzupełnienia sekcji "Źródła finansowania" wybierz "**EDYTUJ SEKCJE**".

## **WAŻNE!**

Edycja sekcji "Źródła finansowania" jest możliwa jedynie po wypełnieniu sekcji: "Wnioskodawca i realizatorzy", "Zadanie", "Budżet projektu". Wszystkie wartości finansowe wskazuj z dokładnością do dwóch miejsc po

przecinku.

Określ wszystkie źródła finansowania w podziale na "wydatki ogółem" oraz "wydatki kwalifikowalne".

"Wydatki ogółem" uwzględniają wszystkie ewentualne koszty niekwalifikowalne występujące w Twoim projekcie.

W wierszu "Dofinansowanie" w kolumnie "Wydatki ogółem" wskaż całkowitą wartość dofinansowania projektu.

W wierszu "Dofinansowanie" w kolumnie "Wydatki kwalifikowalne" wskaż całkowitą wartość dofinansowania dla wydatków kwalifikowalnych.

**WAŻNE!** Wartość dofinansowania dla wydatków kwalifikowalnych **musi być taka sama** jak wartość dofinansowania dla wydatków ogółem.

Wiersz "Razem wkład własny" jest nieedytowalny i stanowi sume wszystkich wydatków ponoszonych z tytułu wkładu własnego odpowiednio dla wydatków ogółem oraz wydatków kwalifikowalnych.

W wierszu "Budżet państwa" w kolumnie "Wydatki ogółem" wskaż wartość środków wkładu własnego w projekcie pochodzących z budżetu państwa.

W wierszu "Budżet państwa" w kolumnie "Wydatki kwalifikowalne" wskaż wartość środków wkładu własnego pochodzących z budżetu państwa dla wydatków kwalifikowalnych.

**WAŻNE!** W ramach środków z budżetu państwa stanowiących wkład własny **nie uwzględnia się** środków stanowiących dofinansowanie projektu.

W wierszu "Budżet jednostek samorządu terytorialnego" w kolumnie "Wydatki **ogółem"** wskaż wartość środków wkładu własnego pochodzących z budżetu jednostek samorządu terytorialnego.

W wierszu "Budżet jednostek samorządu terytorialnego" w kolumnie "Wydatki **kwalifikowalne"** wskaż wartość środków wkładu własnego pochodzących z budżetu jednostek samorządu terytorialnego ponoszonych dla wydatków kwalifikowalnych.

W wierszu "Inne publiczne" w kolumnie "Wydatki ogółem" wskaż wartość środków wkładu własnego w projekcie pochodzących ze środków publicznych.

W wierszu "Inne publiczne" w kolumnie "Wydatki kwalifikowalne" wskaż wartość środków wkładu własnego pochodzących z innych środków publicznych ponoszonych dla wydatków kwalifikowalnych.

W wierszu "Prywatne" w kolumnie "Wydatki ogółem" wskaż wartość środków wkładu własnego w projekcie pochodzących ze środków prywatnych.

W wierszu "Prywatne" w kolumnie "Wydatki kwalifikowalne" wskaż wartość środków wkładu własnego pochodzących ze środków prywatnych ponoszonych dla wydatków kwalifikowalnych.

**UWAGA!** Wiersz "Suma" jest nieedytowalny i stanowi sumę wszystkich wydatków odpowiednio dla **"Wydatków ogółem"** oraz **"Wydatków kwalifikowalnych"**.

#### **WAŻNE!**

a) Wartość wskazana w wierszu "Suma" w kolumnie "Wydatki ogółem" musi się zgadzać z sumą "Wydatków ogółem" wskazaną w wierszu "Razem w **projekcie"** w sekcji "Podsumowanie budżetu".

b) Wartość wskazana w wierszu "Suma" w kolumnie "Wydatki kwalifikowalne" musi się zgadzać z sumą **"Wydatków kwalifikowanych"** wskazaną w wierszu "Razem w projekcie" w sekcji "Podsumowanie budżetu".

c) Wartość wskazana w wierszu "Dofinansowanie" w kolumnie "Wydatki **ogółem**" musi być równa wartości w wierszu **"Razem w projekcie**" w kolumnie **"Dofinansowanie"** w sekcji **"Podsumowanie budżetu"**.

d) Wartość wskazana w wierszu "Dofinansowanie" w kolumnie "Wydatki **kwalifikowalne**" musi być równa wartości w wierszu **"Razem w projekcie**" w kolumnie "Dofinansowanie" w sekcji "Podsumowanie budżetu".

Po wypełnieniu sekcji "Źródła finansowania" wybierz "**ZAPISZ**", a następnie "ZAKOŃCZ EDYCJE" celem zapisania i utrwalenia wprowadzonych danych. **UWAGA!** W razie błędnych zapisów pojawi się komunikat o błędzie przy próbie zapisu danych wprowadzonych i/lub zaktualizowanych w sekcji "Źródła finansowania".

# **Sekcja Analiza ryzyka (H)**

<span id="page-23-0"></span>W celu uzupełnienia sekcji "Analiza ryzyka" wybierz "**EDYTUJ SEKCJE**".

W polu **Doświadczenie** opisz doświadczenie swoje (oraz ewentualnych Partnerów / realizatorów projektu) w zakresie realizacji inwestycji z wykorzystaniem krajowych środków publicznych, środków przedakcesyjnych, środków z funduszy strukturalnych, Funduszu Spójności lub środków udzielonych przez inne organizacje i instytucje międzynarodowe. Użyj **maksymalnie 4000 znaków**.

W polu **Opis sposobu zarządzania projektem** przedstaw informacje na temat kadry, która będzie zaangażowana w realizację projektu oraz informacje na temat struktury zarządzania projektem (używając **maksymalnie 4000 znaków**). Jeśli w realizację projektu zaangażowanych będzie więcej niż jeden podmiot (np. partner lub podmiot upoważniony do ponoszenia wydatków kwalifikowalnych) podaj zwięzłe

informacje dotyczące instytucji zaangażowanych w realizację / wdrożenie projektu (włącznie z podziałem odpowiedzialności za realizację zadań i sposób ich finansowania) oraz powiązań między tymi podmiotami.

W polu **Opis wkładu rzeczowego** opisz (używając **maksymalnie 4000 znaków**), czy i jakiego rodzaju wkład rzeczowy będzie wnoszony do projektu **i w nim rozliczany** (np. nieruchomości, urządzenia, materiały (surowce), wartości niematerialne i prawne, ekspertyzy, wkład niepieniężny )). Wskaż, czy wymieniony rzeczowy wkład własny pochodzi ze składników majątku Wnioskodawcy, czy z majątku innych podmiotów (jeżeli możliwość taka wynika z przepisów prawa) i w jakim zakresie rzeczowy wkład własny będzie wykorzystany (i rozliczany) w projekcie. Przedstaw wyliczenia dotyczące wartości rzeczowego wkładu własnego.

# **W przypadku kiedy rozliczać będziesz jedynie wkład własny finansowy - w**  przedmiotowym polu wpisz "nie dotyczy".

W polu **Opis własnych środków finansowych** (używając **maksymalnie 4000 znaków**) wskaż, czy posiadasz środki finansowe zabezpieczające wkład własny w realizację projektu (tj. środki na pokrycie kosztów kwalifikowalnych projektu, które nie będą dofinansowane) oraz zabezpieczające pokrycie wydatków niekwalifikowanych (jeśli takie występują w projekcie).

Przedstaw źródła finansowania wkładu własnego np. pożyczka, środki zabezpieczone na koncie, uchwała budżetowa itp. Jeżeli projekt realizowany jest w partnerstwie to informacje te musi wykazać także partner.

#### **Analiza ryzyka w projekcie**

Przeprowadzenie analizy ryzyka nie jest obligatoryjne, ale pozwala ekspertom dokonującym oceny merytorycznej projektu na weryfikację, czy Wnioskodawca wziął pod uwagę zagrożenia wpływające na wykonalność projektu według planowanego harmonogramu, jak i okoliczności warunkujące terminową realizację projektu. Kwestie te oceniane będą w ramach kryterium merytorycznego Wykonalność techniczna, technologiczna projektu.

W przypadku projektów, których całkowity koszt kwalifikowalny w momencie złożenia wniosku o dofinansowanie wynosi powyżej 50 mln PLN, analizę ryzyka należy sporządzić w ramach Studium wykonalności, zgodnie z Zasadami przygotowania

studium wykonalności dla projektów realizowanych w ramach programu regionalnego Fundusze Europejskie dla Łódzkiego 2021-2027.

Jeśli zaznaczysz opcję "**Nie dotyczy**", tabela listy ryzyka nie wyświetli się. Jeśli nie zaznaczysz ww. opcji, możesz przystąpić do wypełniania tabeli ryzyka.

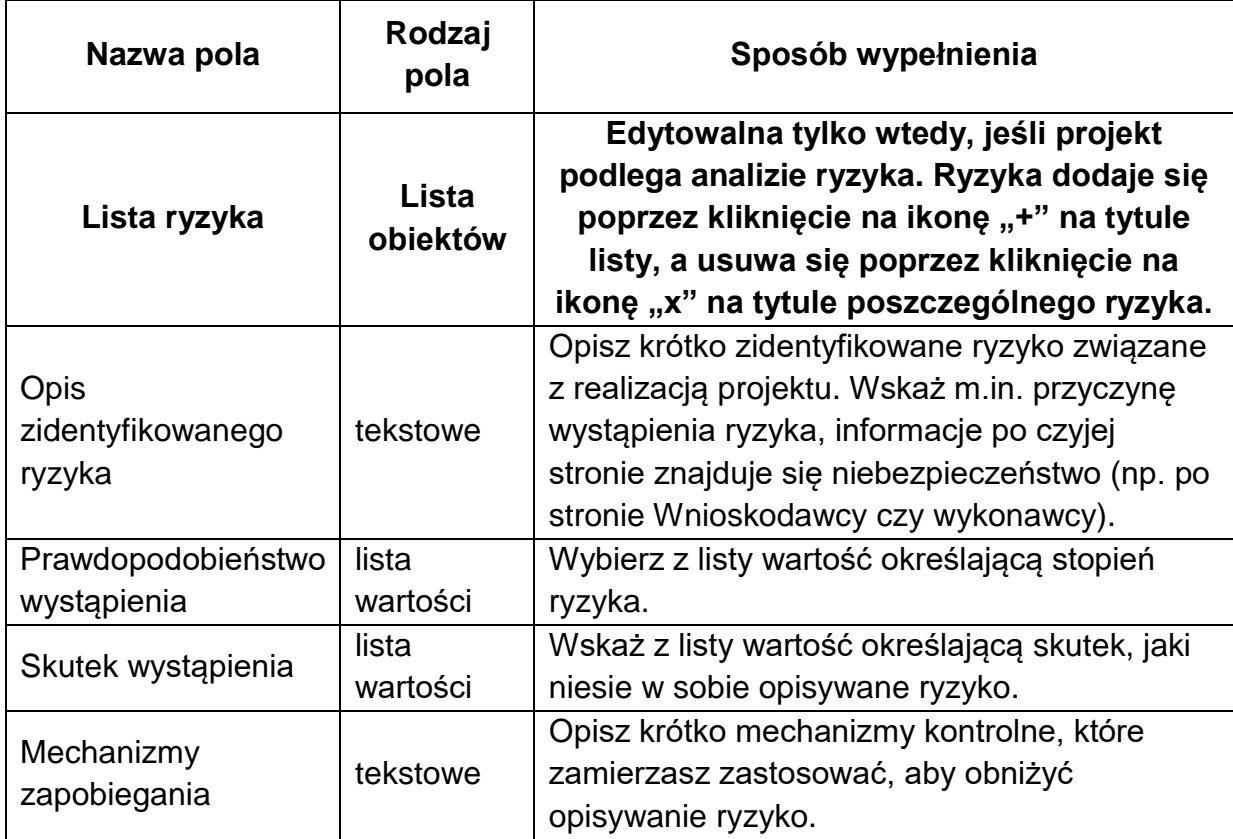

Po wypełnieniu sekcji "Analiza ryzyka" wybierz "ZAPISZ", a następnie "ZAKOŃCZ **EDYCJĘ**" celem zapisania i utrwalenia wprowadzonych danych.

<span id="page-25-0"></span>**UWAGA!** W razie błędnych zapisów pojawi się komunikat o błędzie przy próbie zapisu danych wprowadzonych i/lub zaktualizowanych w sekcji "Analiza ryzyka".

# **Sekcja Dodatkowe informacje (I)**

# **Osoba uprawniona do podejmowania decyzji wiążących w imieniu wnioskodawcy**

Wskaż dane osoby uprawnionej do podejmowania wiążących decyzji (w tym do podpisania umowy o dofinansowanie). Podaj: imię, nazwisko, zajmowane stanowisko, numer telefonu oraz adres poczty elektronicznej. W przypadku większej liczby osób uprawnionych do podejmowania decyzji wiążących w imieniu Wnioskodawcy należy wskazać ich dane.

#### **Zasady równościowe**

Projekty realizowane w ramach FEŁ2027 muszą być zgodne z zasadami równości mężczyzn i kobiet oraz zapobiegać wszelkiej dyskryminacji na wszystkich etapach wdrażania projektu zgodnie z zapisami *Wytycznych Ministra Funduszy i Polityki Regionalnej z dnia 29 grudnia 2022 r. dotyczących realizacji zasad równościowych w ramach funduszy unijnych na lata 2021-2027*.

Celem zasady równości szans i niedyskryminacji, w tym dostępności dla osób z niepełnosprawnościami jest równe traktowanie osób zaangażowanych w realizację projektu oraz wszystkich odbiorców efektów realizacji projektu, w tym zapewnienie osobom z niepełnosprawnościami, na równi z osobami pełnosprawnymi, jednakowego dostępu do pełnego uczestnictwa we wszystkich dziedzinach życia, na jednakowych zasadach. Zgodnie z ww. Wytycznymi, wszystkie produkty projektu (produkty, towary, usługi, infrastruktura) muszą być dostępne dla wszystkich użytkowników, w tym dla osób z niepełnosprawnościami. Oznacza to, że muszą być co najmniej zgodne z koncepcją uniwersalnego projektowania lub mechanizmami racjonalnych usprawnień.

Wskaż, jakie elementy Twojego projektu zapewniają realizację zasady równości szans kobiet i mężczyzn oraz niedyskryminacji. Opisz czy istniejąca infrastruktura i wyposażenie Twojego przedsiębiorstwa zapewniają dostępność dla osób z niepełnosprawnościami. W przypadku, gdy w ramach projektu realizować będziesz zadania dotyczące zapewnienia lub poprawienia dostępności opisz je. Pamiętaj, że działania dotyczące zapewnienia dostępności w Twoim projekcie muszą spełniać co najmniej standard minimum w obszarze: architektura, cyfryzacja. Standardy dostępności dla Polityki Spójności na lata 2021-2027 opisano w Załączniku nr 2 do *Wytycznych Ministra Funduszy i Polityki Regionalnej z dnia 29 grudnia 2022 r. dotyczących realizacji zasad równościowych w ramach funduszy unijnych na lata 2021-2027.*

# **Zgodność projektu z Kartą Praw Podstawowych oraz Konwencją o Prawach Osób Niepełnosprawnych**

Projekty realizowane w ramach FEŁ2027 powinny respektować prawa podstawowe oraz przestrzegać Karty Praw Podstawowych Unii Europejskiej w procesie wdrażania funduszy unijnych. Przez zgodność projektu z KPP na etapie oceny wniosku należy rozumieć brak sprzeczności pomiędzy zapisami Twojego projektu a wymogami ww. dokumentu. W KPP zawarto siedem ważnych rozdziałów, opisujących podstawowe

prawa każdego człowieka: Godność, Wolności, Równość, Solidarność, Prawa obywatelskie, Wymiar sprawiedliwości, Postanowienia ogólne dotyczące wykładni i stosowania Karty. **Opisz, w jaki sposób realizacja projektu zapewnia przestrzeganie zasad (praw) opisanych w KPP.** Treść dokumentu znajdziesz na stronie: https://eur-lex.europa.eu › TXT › PDF › TXT

**Dodatkowo wykaż, w jaki sposób realizacja projektu odnosi się do kwestii zawartych w Konwencji o Prawach Osób Niepełnosprawnych**, sporządzonej w Nowym Jorku dnia 13 grudnia 2006 r., w szczególności z kwestami prawnymi ujętymi w art.:

- 5 Równość i niedyskryminacja
- 6 Niepełnosprawne kobiety
- 8 Podnoszenie świadomości
- 9 Dostępność
- 12 Równość wobec prawa
- 21 Wolność wypowiadania się i wyrażania opinii oraz dostęp do informacji
- 22 Poszanowanie prywatności
- 27 Praca i zatrudnienie

w odniesieniu do sposobu realizacji, zakresu projektu i działalności Wnioskodawcy zgodnie z zapisami *Wytycznych dotyczących realizacji zasad równościowych w ramach funduszy unijnych na lata 2021-2027*. Treść dokumentu znajdziesz na stronie: [https://bip.brpo.gov.pl/pl/content/konwencja-onz-o-prawach-osob](https://bip.brpo.gov.pl/pl/content/konwencja-onz-o-prawach-osob-niepelnosprawnych)[niepelnosprawnych.](https://bip.brpo.gov.pl/pl/content/konwencja-onz-o-prawach-osob-niepelnosprawnych)

#### **Zrównoważony rozwój**

Jednym z głównych celów funduszy unijnych jest propagowanie zrównoważonego rozwoju oraz ochrona i poprawa jakości środowiska. Zgodnie z ustawodawstwem Unii Europejskiej wsparcie z funduszy strukturalnych nie może być udzielone na projekty prowadzące do degradacji lub znacznego pogorszenia stanu środowiska. Określ charakter projektu w odniesieniu do kwestii zgodności z polityką zrównoważonego rozwoju w rozumieniu art. 9 ust. 4 rozporządzenia ogólnego. We wniosku o dofinansowanie **przedstaw uzasadnienie zgodności projektu z**:

- a) Celami zrównoważonego rozwoju ONZ należy odnieść się do celów adekwatnych dla projektu. Skorzystaj z informacji wskazanych na stronie www.un.org.pl.
- b) Porozumieniem Paryskim zgodnie z wymogami Porozumienia państwa UE zobowiązały się, że do 2030 r. ograniczą unijne emisje o co najmniej 55% w porównaniu z poziomami z 1990 r. **Opisz w jaki sposób projekt wspiera działania respektujące standardy i priorytety klimatyczne UE**.
- c) Zasadą DNSH (Do No Significant Harm), czyli "nie czyń poważnych szkód" Zgodnie z założeniami Europejskiego Zielonego Ładu Unia Europejska ma stać się neutralna dla klimatu do 2050 r., dlatego też wszelkie działania powinny być ukierunkowane na osiągnięcie celów zrównoważonego rozwoju. **Krótko opisz w jaki sposób projekt odnosi się (spełnia zasadę DNSH) do poniższych sześciu celów środowiskowych:**

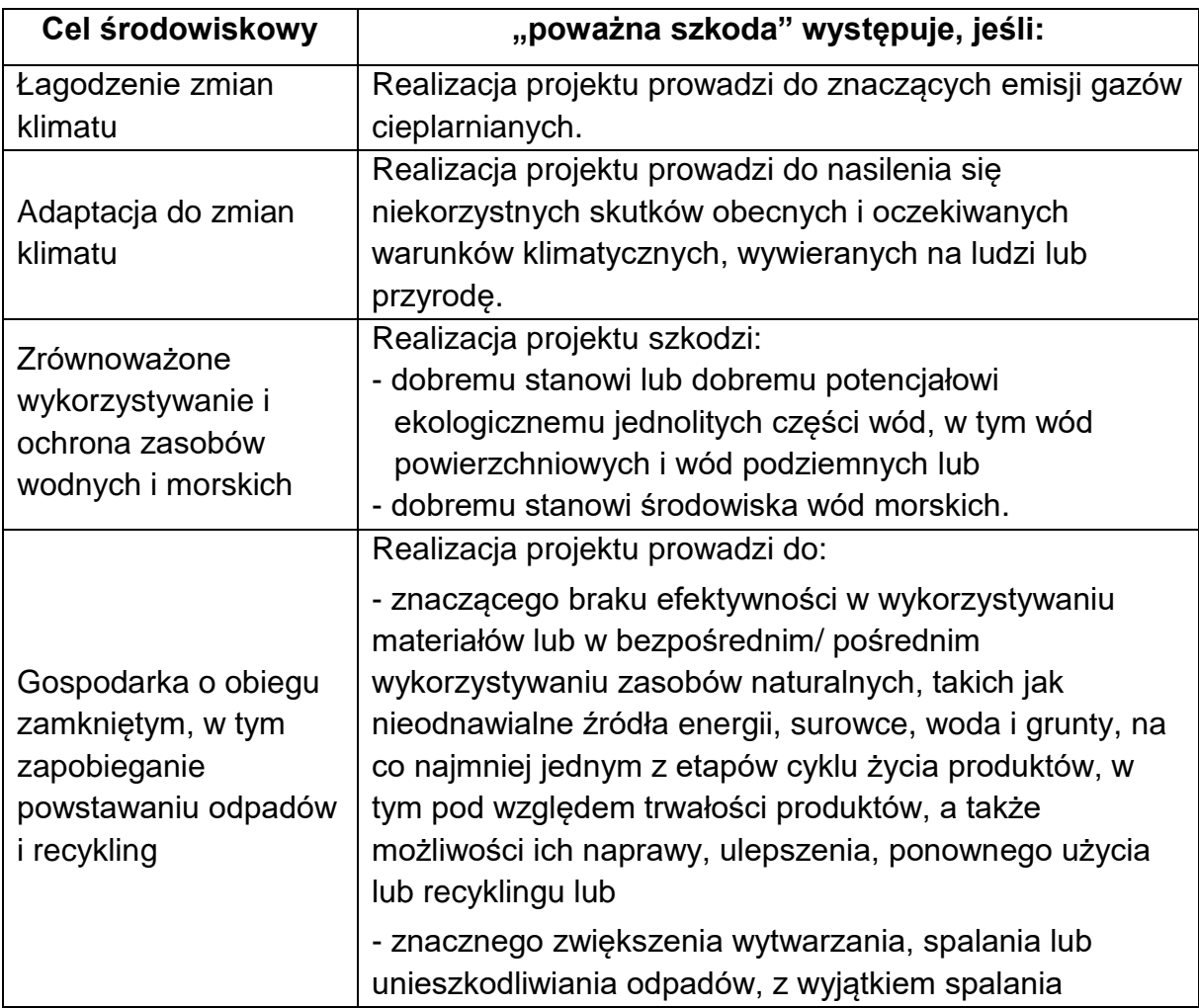

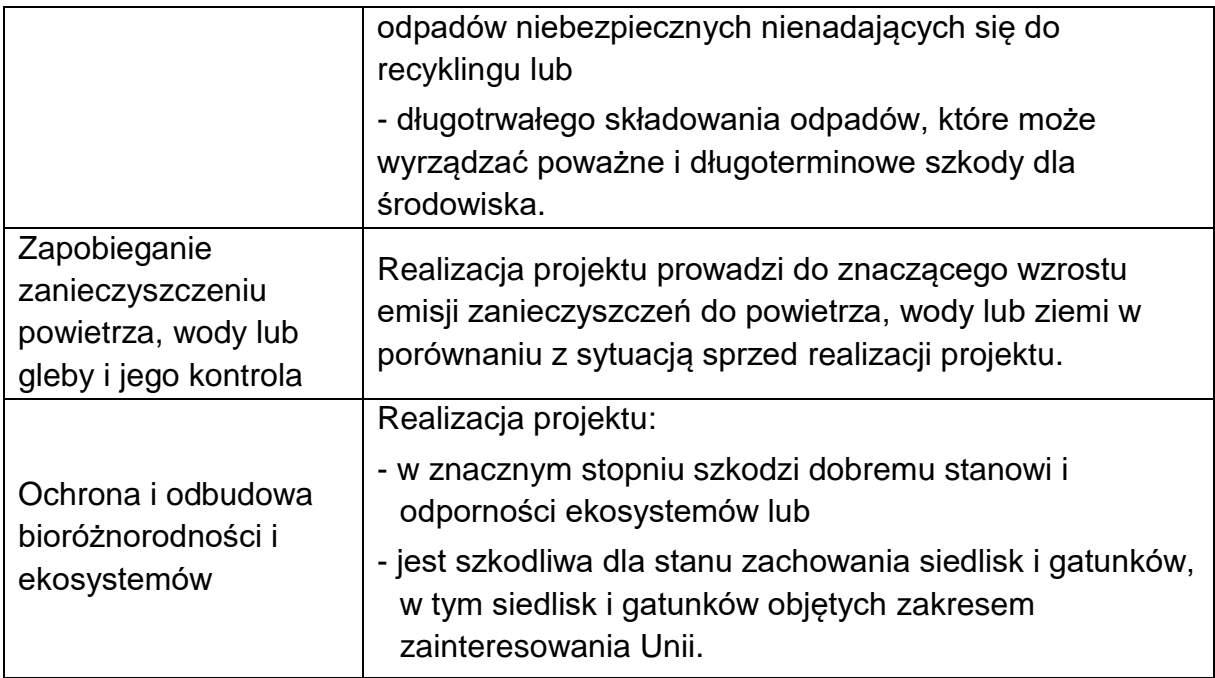

## **Zielone zamówienia**

Określ, czy w projekcie zastosowano **zielone zamówienia**/nie zastosowano **zielonych zamówień**.

Uzasadnij swój wybór. W przypadku wskazania odpowiedzi TAK - opisz jakie działania/ wymagania w zakresie zielonych zamówień realizowane będą w ramach projektu (zarówno na etapie ogłaszania zamówień, jak i ich realizacji). W przypadku wskazania odpowiedzi NIE - uzasadnij dlaczego w ramach inwestycji nie stosujesz zielonych zamówień.

Przez **zielone zamówienia** należy rozumieć politykę, w ramach której zamawiający włącza kryteria lub wymagania ekologiczne do procesu zakupów (procedur udzielania zamówień publicznych) i poszukuje rozwiązań ograniczających negatywny wpływ produktów, usług i robót budowlanych na środowisko oraz uwzględniających cały cykl życia produktów, a poprzez to wpływa na rozwój i upowszechnienie technologii środowiskowych.

## **Zgodność projektu z dokumentami strategicznymi**

Zwięźle uzasadnij, w jaki sposób realizacja projektu wynika/ jest zgodna z wymogami zawartymi w następujących dokumentach:

- Rozporządzeniu Parlamentu Europejskiego i Rady (UE) 2021/1056 z dnia 24 czerwca 2021 r. ustanawiającego Fundusz na rzecz Sprawiedliwej Transformacji; w szczególności wskaż, w które działania wymienione w art. 8 ust. 2 ww. Rozporządzenia wpisuje się Twój projekt,
- Europejskim Zielonym Ładzie, w szczególności:
- wskaż w jaki sposób zapewniłeś, że infrastruktura powstała w wyniku realizacji projektu jest/będzie odporna na zmiany klimatu w okresie co najmniej pięciu najbliższych lat,
- wskaż czy w ramach projektu planujesz zastosować rozwiązania ekologiczne w zakresie adaptacji do zmian klimatu, ochrony przyrody, efektywności energetycznej.
- Terytorialnym Planie Sprawiedliwej Transformacji WŁ (TPST WŁ), w szczególności uzasadnij, że realizacja Twojego projektu jest zgodna z potrzebami / kierunkami (obszarami) transformacji opisanymi w TPST WŁ.

## **Stopień przygotowania projektu do realizacji**

Opisz stopień przygotowania Twojego projektu do realizacji. Wskaż czy do rozpoczęcia jego realizacji wymagane jest uzyskanie dodatkowych dokumentów (np. decyzji środowiskowej, pozwolenia na budowę). Jeżeli tak, napisz jakie dokumenty już posiadasz, oraz jakie dokumenty / pozwolenia / decyzje musisz jeszcze uzyskać aby móc rozpocząć inwestycję (kiedy planujesz je uzyskać). Określ termin/terminy rozpoczęcia poszczególnych procedur przetargowych lub innych ewentualnych procedur na wykonawstwo projektu lub na wykonawstwo konkretnego etapu robót/usług.

#### **Współpraca międzynarodowa**

Wykaż, czy projekt jest powiązany z innymi programami międzynarodowymi lub projektami międzynarodowymi. Jeśli tak, opisz:

- jakie dobre praktyki wypracowane w ramach projektów międzynarodowych zostaną wykorzystane w projekcie,
- czy w ramach projektu przewidziano wymianę wiedzy (w jakim zakresie) lub konsultacje z partnerami z innych krajów (w jakim zakresie); czy projekt realizowany będzie we współpracy z partnerami z innych krajów,

 w jakim zakresie projekt jest komplementarny z projektem międzynarodowym. Projekt zostanie uznany za powiązany z programami / projektami międzynarodowymi w przypadku gdy zostanie wykazana co najmniej jedna z powyższych przesłanek.

## **Rodzaj działalności gospodarczej**

Wybierz właściwy numer kodu Polskiej Klasyfikacji Działalności (PKD) określający przedmiot wykonywanej działalności gospodarczej, w ramach której będzie realizowany projekt oraz odpowiadającą mu nazwę. Kod PKD znajduje się w decyzji o wpisie do ewidencji działalności gospodarczej, Krajowym Rejestrze Sądowym lub w zaświadczeniu o numerze identyfikacyjnym REGON.

# **Powiązanie projektu ze strategiami - Regionalna Strategia Innowacji Województwa Łódzkiego "LORIS 2030"**

Wskaż, czy projekt wpisuje się w Regionalne Inteligentne Specjalizacje Województwa Łódzkiego lub obszary gospodarcze w ramach poszczególnych nisz specjalizacyjnych, określonych w "Wykazie Regionalnych Inteligentnych Specjalizacji Województwa Łódzkiego oraz wynikających z nich nisz specjalizacyjnych" stanowiącym załącznik nr 7 do Regulaminu.

Wskaż, w które Regionalne Inteligentne Specjalizacje lub obszary gospodarcze w ramach niszy specjalizacyjnej wpisuje się Twój projekt oraz uzasadnij swój wybór.

## **Pomoc publiczna**

Jeśli Twój projekt (zadania w nim realizowane) są objęte przepisami o pomocy publicznej, wskaż adekwatne rozporządzenia pomocowe (spośród wymienionych w paragrafie 13 Regulaminu wyboru projektów), które stanowić będzie podstawę do dofinansowania projektu. W przypadku wybrania kilku rozporządzeń – określ do którego zakresu rzeczowego inwestycji (zadania, wydatku) się odnoszą. Pamiętaj, że w ramach projektu możesz zastosować różne rozporządzenia (w zależności od charakteru zadania), natomiast do danego kosztu możesz przypisać wyłącznie jedną podstawę prawną udzielenia pomocy publicznej lub pomocy de minimis.

#### **Zakres projektu**

Opisz, czy w projekcie zaplanowano:

- prace koncepcyjne związane z etapem ekoprojektowania produktów,
- prace koncepcyjne związane z etapem ekoprojektowania opakowań,
- prace koncepcyjne związane z niezbędnymi zmianami w procesach produkcyjnych lub usługowych w zakresie GOZ,
- usługi doradczo-szkoleniowe w zakresie GOZ,
- analizy techniczne i ekonomiczne w zakresie GOZ, np. PEF, LCA, ETV,
- wdrażanie symbiozy przemysłowej,
- wprowadzenie zmian w procesach produkcyjnych lub usługowych w zakresie GOZ.

#### **Wpływ na transformację**

Opisz, czy i w jaki sposób Twój projekt wpływa na transformację w poniższych zakresach:

– zmiana profilu działalności przedsiębiorstwa

– wprowadzenie nowych lub ulepszonych produktów, usług lub procesów, które będą neutralne dla klimatu lub będą miały pozytywny wpływ na klimat

– zdobycie nowych rynków zbytu i nowych kontrahentów

– ograniczenie wykorzystania w działalności firmy węgla brunatnego

– wyeliminowanie z działalności firmy węgla brunatnego

Jeśli Twoja działalność jest powiązana z działalnością Kopalni Węgla Brunatnego Bełchatów lub Elektrowni Bełchatów, tzn. Twoje przedsiębiorstwo dostarcza produkty lub usługi do tych podmiotów wykaż (opisz) powyższe powiązania. W ramach załączników fakultatywnych możesz dołączyć dokumenty potwierdzające Twoje powiązania z działalnością ww. podmiotów.

## **Innowacje**

Opisz, czy w ramach projektu zaplanowano innowacje rozumiane jako nowy lub ulepszony produkt lub proces (lub ich połączenie), który różni się znacząco od poprzednich produktów lub procesów danej jednostki i który został udostępniony potencjalnym użytkownikom (produkt) lub wprowadzony do użytku przez jednostkę (proces).

Definicja innowacji zawarta jest w *Podręczniku Oslo 2018: Zalecenia dotyczące pozyskiwania, prezentowania i wykorzystywania danych z zakresu innowacji*.

## **Projekt partnerski**

W ramach naboru dopuszcza się realizację projektów partnerskich w rozumieniu art. 39 ustawy wdrożeniowej, który reguluje obowiązki związane z utworzeniem partnerstwa.

W przypadku realizacji projektu partnerskiego przedstaw:

- charakterystykę Partnera/ów m.in: forma prawna, organ założycielski, zadania statutowe;

- sposób, w jaki dokonano wyboru Partnera/ów (Partner jest wybierany przed złożeniem wniosku);

- podział praw i obowiązków wskazany w umowie o partnerstwie (zakres porozumienia);

- podział środków finansowych w projekcie pomiędzy Wnioskodawca a Partnerem/ami.

Wykaż, że realizacja projektu bez partnera (partnerów) nie byłaby możliwa. Jeśli projekt nie jest realizowany w partnerstwie, wpisz "Nie dotyczy".

#### **Ponowne wykorzystanie wody**

Wskaż, czy w projekcie planuje się wdrożenie rozwiązań w zakresie ponownego wykorzystania wody (np. obiegi zamknięte, wykorzystanie wody szarej, ścieków oczyszczonych).

# **WAŻNE! Pamiętaj, aby we wniosku o dofinansowanie odnieść się do wszystkich kryteriów merytorycznych obowiązujących w ramach danego naboru.**

Po wypełnieniu sekcji "Dodatkowe informacje" wybierz "ZAPISZ", a następnie "**ZAKOŃCZ EDYCJĘ**" celem zapisania i utrwalenia wprowadzonych danych.

**UWAGA!** W razie błędnych zapisów pojawi się komunikat o błędzie przy próbie zapisu danych wprowadzonych i/lub zaktualizowanych w sekcji "Dodatkowe informacje".

# **Sekcja Załączniki (J)**

## <span id="page-33-0"></span>**Informacje ogólne dot. sporządzania załączników do wniosku**

Wszystkie załączniki przygotuj zgodnie z niniejszą Instrukcją.

Załączniki składane na etapie naboru i ewentualnego uzupełnienia/poprawy na etapie oceny są integralną częścią wniosku o dofinansowanie w aplikacji WOD2021. Wszystkie załączniki składane są wraz z formularzem wniosku wyłącznie w formie elektronicznej. W ramach załącznika możliwe jest dołączenie tylko **jednego pliku** (maksymalny rozmiar pliku to **25 MB**).

Jeżeli w ramach danego załącznika konieczne jest przedłożenie więcej niż jednego dokumentu możesz:

a) utworzyć jeden plik w wersji elektronicznej np. plik \*pdf (poprzez zeskanowanie wszystkich wymaganych dokumentów do jednego pliku), podpisać go kwalifikowanym podpisem elektronicznym i zaimportować do wniosku w aplikacji WOD2021 lub

b) utworzyć plik skompresowany np. zip, zawierający kilka plików/dokumentów (w wersjach elektronicznych np. \*docx, \*pdf), przy czym w takim przypadku każdy z plików/ dokumentów wchodzących w skład pliku skompresowanego musi być podpisany kwalifikowanym podpisem elektronicznym. Podpisanie skompresowanego pliku zawierającego kilka dokumentów (zamiast podpisania każdego z plików/ dokumentów wchodzących w skład pliku skompresowanego) nie jest równoznaczne z podpisaniem się pod każdym z dokumentów, zawartych w ww. pliku skompresowanym i nie można takiego podpisu uznać za prawidłowe podpisanie się pod załącznikiem.

Wzory załączników wypełnij, zapisz w formacie .pdf, podpisz podpisem kwalifikowanym (**z wyłączeniem załącznika nr 2a Specyfikacja dostaw i usług, nr 3 a i 3 b (Analiza ekonomiczno-finansowa) oraz nr 16 Zakres finansowy projektu (jeśli dotyczy)**) i dołącz do wniosku w aplikacji WOD2021. Należy również pamiętać, aby dodatkowe załączniki (.pdf) były podpisane kwalifikowanym podpisem elektronicznym.

Wymóg podpisu kwalifikowanego dla oświadczeń składanych przez wnioskodawcę niezbędnych do oceny projektu wynika bezpośrednio z Wytycznych dotyczących wyboru projektów na lata 2021-2027.

#### **WAŻNE!**

W przypadku projektów realizowanych w partnerstwie załączniki nr 1, 3a, 3b, 4, 6, 7, 9, 9a, 9b, 10, 11, 12, 13, 14, 15, 19, 20 muszą zostać złożone również przez Partnerów projektu.

**UWAGA!** W ramach wniosku musisz złożyć **wszystkie załączniki obligatoryjne**. W przypadku, gdy dany załącznik (jego treść) nie dotyczy Ciebie lub projektu masz obowiązek złożenia w miejsce danego załącznika oświadczenia o następującej treści: "**Nazwa i numer załącznika - nie dotyczy**" podpisanego kwalifikowanym podpisem elektronicznym przez osobę upoważnioną do podpisania wniosku o dofinansowanie projektu.

#### **Załączniki obligatoryjne**

#### **Załącznik nr 1 - Deklaracja Wnioskodawcy**

Wnioskodawca ma obowiązek wypełnić załącznik w zakresie zgodnym z zakresem projektu i charakterem Wnioskodawcy. W przypadku realizacji projektów partnerskich, każdy z partnerów także przedkłada ww. Załącznik. Oświadczenia i

deklaracje wszystkich partnerów (Wnioskodawcę i partnerów) załączane są do wniosku w aplikacji WOD2021 w postaci jednego pliku. (wzór: Załącznik nr 1 do wniosku - deklaracja wnioskodawcy.docx.)

# **Załącznik nr 2 - Wyciąg z dokumentacji technicznej (projekt i opis techniczny)/ program funkcjonalno-użytkowy**

## **Jeżeli posiadasz projekt budowlany,** przedstaw:

 numery tomów (jeżeli dotyczy), tytuły i autorów opracowań wraz z numerami uprawnień i podpisami autorów

oraz

 opis techniczny stanowiący wyciąg z projektu architektoniczno-budowalnego (w szczególności z części opisowej/technicznej) oraz z projektu zagospodarowania działki lub terenu.

Wyciąg z dokumentacji technicznej powinien dotyczyć wyłącznie prac przewidzianych w projekcie (dokument nie może mieć szerszego charakteru niż zakładany w projekcie, nie może także zakładać węższego katalogu prac). Jeśli dokument ten zawiera numery działek, powinny być one zgodne z działkami wskazanymi w pozwoleniu na budowę, oświadczeniu o prawie do dysponowania nieruchomością.

Jeśli Twoje **przedsięwzięcie nie podlega pozwoleniu na budowę i zgłoszeniu (lub podlega wyłącznie zgłoszeniu)** dokumentacja techniczna powinna zawierać: opis techniczny wraz ze schematami/ rysunkami technicznymi umożliwiającymi jednoznaczne określenie zakresu rzeczowego projektu wraz z charakterystyką prac i głównymi urządzeniami do zamontowania.

W przypadku, gdy projekt realizowany jest w formule "zaprojektuj i wybuduj" (i nie posiadasz jeszcze projektu budowlanego), masz obowiązek złożenia programu funkcjonalno-użytkowego (PFU), sporządzonego zgodnie ze wzorem określonym w *Rozporządzeniu Ministra Rozwoju i Technologii w sprawie szczegółowego zakresu i formy dokumentacji projektowej, specyfikacji technicznych wykonania i odbioru robót budowlanych oraz programu funkcjonalno-użytkowego z dnia 20 grudnia 2021 r.*  Pamiętaj aby opis projektu w ww. dokumencie w najlepszy sposób odzwierciedlał Twoje założenia odnośnie planowanej inwestycji.

**Jeżeli projekt dotyczy infrastruktury wpisanej do rejestrów zabytków** - dołącz kopię pozwolenia wojewódzkiego konserwatora zabytków na prowadzenie prac objętych projektem wraz z programem prac konserwatorskich / restauratorskich / badań konserwatorskich / architektonicznych lub archeologicznych (jeśli dotyczy). W przypadku projektów "zaprojektuj i wybuduj", w których nie otrzymano jeszcze ww. pozwolenia konserwatora, przedłóż zalecenia / wytyczne konserwatorskie wydane przez konserwatora zabytków (jako część programu funkcjonalno-użytkowego).

#### **UWAGA!**

W przypadku, gdy plik z wyciągiem z dokumentacji technicznej (projekt i opis techniczny)/ program funkcjonalno-użytkowy przekroczy pojemność 25 MB masz możliwość dołączenia reszty dokumentów **w pliku opcjonalnym:**

Załącznik nr 2 – Wyciąg z dokumentacji technicznej (projekt i opis techniczny)/program funkcjonalno-użytkowy **cz.2**

Załącznik nr 2 – Wyciąg z dokumentacji technicznej (projekt i opis techniczny)/program funkcjonalno-użytkowy **cz.3**

#### **Jeżeli w ramach projektu planujesz zakup wyposażenia (jako środek trwały)**

przedstaw wykaz planowanego do zakupu wyposażenia określający właściwości techniczne urządzeń, z którego powinny wynikać: ilość, rodzaj, typ, główne parametry oraz odniesienie do cen jednostkowych sprzętu (wzór: załącznik nr 2a do wniosku specyfik. dostaw i usług.xls). Możesz także dołączyć plan sytuacyjny budynku, na którym zaznacz docelowe pomieszczenie / pomieszczenia, w którym/ch dany środek trwały zostanie zamontowany/ umieszczony.

**Jeżeli w ramach Twojego projektu planujesz zakup usług** przedstaw specyfikację ww. usług, która powinna określać: rodzaj, charakter, zakres usługi przewidzianej do realizacji w ramach projektu (wzór: załącznik nr 2a do wniosku\_specyfik. dostaw i usług.xls).

#### **Załącznik nr 3 - Analiza finansowa i ekonomiczna/ Studium Wykonalności**

Analiza ekonomiczno-finansowa musi zostać przeprowadzona zgodnie z zapisami Wytycznych dotyczących zagadnień związanych z przygotowaniem projektów inwestycyjnych, w tym hybrydowych na lata 2021-2027, na podstawie **Instrukcji wypełniania szablonu analizy ekonomiczno-finansowej dla projektów** 

**realizowanych w ramach programu regionalnego Fundusze Europejskie dla Łódzkiego 2021-2027**, stanowiącej załącznik nr 1 do przedmiotowej instrukcji.

Analiza ekonomiczno-finansowa wypełniana jest w **formie plików Excel**, które stanowią załączniki nr 3a – 3b do wniosku o dofinansowanie (wzory: Załącznik nr 3a do wniosku - Wariant I\_analiza projektu.xlsm oraz Załącznik nr 3b do wniosku - Wariant II\_analiza eko\_fin.xlsm).

**UWAGA!** Załączony plik Excel musi zawierać jawne (nie ukryte) i działające formuły.

# **UWAGA! Wymiar okresu odniesienia do analizy jest wskazany w Regulaminie wyboru projektów i jest taki sam w analizie finansowej i w analizie ekonomicznej.**

W przypadku realizacji projektów partnerskich, każdy z partnerów przedkłada w/w analizę. Analizy Wnioskodawcy i partnerów załączane są do wniosku w aplikacji WOD2021 w postaci jednego pliku.

# **W przypadku projektów, których całkowity koszt kwalifikowalny w momencie złożenia wniosku o dofinansowanie wynosi powyżej 50 mln PLN** należy sporządzić studium wykonalności zgodnie z Zasadami przygotowania studium wykonalności dla projektów realizowanych w ramach programu regionalnego Fundusze Europejskie dla Łódzkiego 2021-2027 (Załącznik nr 2 do przedmiotowej instrukcji). W tej sytuacji Wnioskodawca nie przedkłada wypełnionego szablonu analizy ekonomiczno-finansowej.

# **Załącznik nr 4 - Oświadczenie o zabezpieczeniu środków niezbędnych do realizowania projektu**

W przypadku realizacji projektów partnerskich, każdy z partnerów przedkłada w/w oświadczenie. Oświadczenia wszystkich partnerów załączane są do wniosku w aplikacji WOD2021 w postaci jednego pliku (Załącznik nr 4 do wniosku - Oświadczenie o zabezpieczeniu środków niezbędnych do realizowania projektu).

## **Załącznik nr 5 - Porozumienie lub Umowa o partnerstwie**

Jeśli załącznik nie dotyczy wnioskodawcy przedłóż oświadczenie o treści: "nazwa i numer załącznika - nie dotyczy".

W systemie CST2021 "Partnerzy" określani są, jako "Realizatorzy".

W przypadku gdy projekt realizowany jest w formie projektu partnerskiego masz obowiązek przedłożenia kopii Umowy o Partnerstwie, zawartej przed złożeniem wniosku o dofinansowanie z partnerem (partnerami) projektu. Przedmiotowa umowa musi spełniać wymogi opisane w art. 39 ustawy wdrożeniowej, zgodnie z którym: partner wiodący, który zostanie Beneficjentem odpowiada za zapewnienie realizacji całego projektu przez wszystkich partnerów, w szczególności poprzez:

- a) zapewnienie należytego zarządzania środkami przeznaczonymi na realizację projektu (umowa o partnerstwie określa warunki odzyskania kwot nienależnie zapłaconych),
- b) zapewnienie, aby przedstawione przez partnera(ów) wydatki zostały poniesione na realizację projektu oraz odpowiadały czynnościom uzgodnionym między partnerem wiodącym i partnerem(ami),
- c) odpowiadanie za przekazanie partnerowi(om) środków uzyskanych na realizację projektu.

**UWAGA!** Umowa o dofinansowanie projektu w ramach FEŁ2027 zawierana jest tylko z partnerem wiodącym (liderem) i tylko on będzie miał status Beneficjenta, ponoszącego pełną odpowiedzialność za przygotowanie, realizację i rozliczenie projektu. Partnerzy natomiast będą współuczestniczyć w realizacji projektu i tym samym pełnić rolę podmiotów upoważnionych do ponoszenia wydatków w projekcie. Po podpisaniu umowy o dofinansowanie w ramach FEŁ2027 projekt partnerski będzie rozliczany w systemie teleinformatycznym SL2021 PROJEKTY wyłącznie przez partnera wiodącego będącego Beneficjentem (pozostali partnerzy ponoszący wydatki w projekcie nie będą rozliczać w SL2021 PROJEKTY częściowych wniosków o płatność). Musi to znaleźć odzwierciedlenie w treści porozumienia / umowy o partnerstwie.

**PAMIĘTAJ!** Zapisy art. 39 ust. 2-8 ustawy wdrożeniowej określają wymogi w zakresie sposobu wyboru partnera. Zapoznaj się z nimi przed zawarcie umowy o partnerstwie.

**UWAGA!** Projektem realizowanym w partnerstwie nie jest przedsięwzięcie, w którym zadania wnioskodawcy (beneficjenta) ma pełnić jego jednostka organizacyjna, mająca status realizatora projektu.

## **Załącznik nr 6 - Oświadczenie o kwalifikowalności podatku od towarów i usług (VAT)**

39

W przypadku, gdy wskażesz w formularzu wniosku podatek VAT po stronie kosztów kwalifikowalnych, przedłóż **załącznik nr 6 - Oświadczenie VAT** (wzór: Załącznik nr 6 do wniosku – oświadczenie o kwalifikowalności VAT.docx)

Jeśli załącznik nie dotyczy wnioskodawcy przedłóż oświadczenie o treści: "nazwa i numer załącznika - nie dotyczy".

W przypadku realizacji projektów partnerskich, każdy z partnerów przedkłada w/w oświadczenie. W przypadku, gdy w projekcie wskazano realizatora projektu (w Sekcji "Wnioskodawca i realizatorzy"), ww. podmiot również przedkłada oświadczenie.

Oświadczenia wszystkich partnerów i/lub realizatorów załączane są do wniosku w aplikacji WOD2021 w postaci jednego pliku.

**WAŻNE!** Oświadczenie wymagane jest przy składaniu Wniosku o dofinansowanie projektu oraz przed podpisaniem umowy w przypadku zmiany danych na dzień podpisania umowy.

# **Załącznik nr 7 - Oświadczenie o prawie do dysponowania nieruchomością na cele budowlane / projektu.**

Do wniosku o dofinansowanie dołącz stosowne oświadczenie, że posiadasz prawo do dysponowania nieruchomością. Wymień wszystkie nieruchomości, których dotyczy projekt oraz wskaż z jakiego tytułu posiadasz to prawo. Jeśli posiadasz elektroniczny numer księgi wieczystej - wpisz go w oświadczeniu. Nie ma konieczności dołączania do wniosku wypisów z ksiąg wieczystych lub aktów notarialnych potwierdzających posiadane prawo do dysponowania (złożenie fałszywego oświadczenia jest zagrożone odpowiedzialnością karną).

Pamiętaj, że posiadane przez Ciebie prawo musi umożliwiać Ci zrealizowanie projektu i zachowanie jego trwałości.

**WAŻNE!** Obowiązek złożenia oświadczenia o prawie do dysponowania nieruchomością obejmuje także projekty, których realizacja dotyczy wyłącznie dostaw lub usług.

**W przypadku realizacji projektów partnerskich, każdy z partnerów przedkłada w/w załącznik w zależności od charakteru zadań, jakie realizuje w projekcie. PAMIĘTAJ!** W dotychczasowej praktyce realizacji projektów wspieranych środkami Unii Europejskiej przypadki cofnięcia dofinansowania projektu wiązały się często z brakiem posiadania przez Wnioskodawcę prawa do dysponowania nieruchomością. Pamiętaj, dokumenty potwierdzające prawo do dysponowania nieruchomością na cele budowlane/projektu jesteś zobowiązany okazać na etapie realizacji i/lub kontroli projektu. Pamiętaj, że oświadczenie przedkładasz pod groźbą odpowiedzialności karnej za złożenie fałszywych oświadczeń.

# **Załącznik nr 8 - Oświadczenie o braku zastosowania w odniesieniu do przedsięwzięcia realizowanego w ramach projektu, krajowych i unijnych przepisów o ochronie środowiska**

Ocenę oddziaływania na środowisko (OOŚ) oraz na obszar Natura 2000 należy przeprowadzić zgodnie z odpowiednimi polskimi i unijnymi przepisami o ochronie środowiska.

A. W przypadku **przedsięwzięć nieinfrastrukturalnych**, związanych z zakupem lub dostawą sprzętu, które nie zostały wymienione w Rozporządzeniu Rady Ministrów z dnia 10 września 2019 r. w sprawie przedsięwzięć mogących znacząco oddziaływać na środowisko dołącz do wniosku o dofinansowanie projektu oświadczenie o braku zastosowania w odniesieniu do przedsięwzięcia realizowanego w ramach projektu, krajowych i unijnych przepisów o ochronie środowiska (wzór: załącznik nr 8 do wniosku o dofinansowanie - oświadczenie o braku zastosowania w odniesieniu do przedsięwzięcia realizowanego w ramach projektu, krajowych i unijnych przepisów o ochronie środowiska).

Nie masz obowiązku załączania do wniosku o dofinansowanie projektu załącznika nr 8a *Analiza oddziaływania na środowisko, z uwzględnieniem zasady "nie czyń znaczącej szkody" (zasady DNSH)* oraz pozostałych dokumentów wymienionych w niniejszym załączniku. Powyższe wynika z faktu, że dla przedsięwzięć nieinfrastrukturalnych nie mają zastosowania krajowe oraz unijne przepisy dotyczące ocen oddziaływania na środowisko, a tym samym bezzasadnym jest załączanie dokumentacji w tej sprawie.

B. W przypadku **przedsięwzięć infrastrukturalnych**, które nie zostały wymienione w Rozporządzeniu Rady Ministrów z dnia 10 września 2019 r. w sprawie przedsięwzięć mogących znacząco oddziaływać na środowisko (tj. tzw. przedsięwzięć podprogowych), oraz które nie oddziałują na obszar Natura 2000 konieczne jest załączenie:

- a) wypełnionego przez Wnioskodawcę oświadczenia o braku zastosowania w odniesieniu do przedsięwzięcia realizowanego w ramach projektu, krajowych i unijnych przepisów o ochronie środowiska (wzór: **załącznik nr 8** do wniosku o dofinansowanie - oświadczenie o braku zastosowania w odniesieniu do przedsięwzięcia realizowanego w ramach projektu, krajowych i unijnych przepisów o ochronie środowiska),
- b) prawidłowo wypełnionego **załącznika 8a** (formularz: Analiza oddziaływania na środowisko, z uwzględnieniem zasady "nie czyń znaczącej szkody" (zasada DNSH)).
- C. W przypadku **przedsięwzięć infrastrukturalnych nieopisanych w punkcie B** Wnioskodawca jest zobowiązany do wypełnienia **załącznika 8a** - Analiza oddziaływania na środowisko, z uwzględnieniem zasady "nie czyń znaczącej szkody" (zasada DNSH) oraz załączenia odpowiednich dokumentów z postępowania w sprawie oceny oddziaływania na środowisko, to jest:
	- **1. Dla przedsięwzięcia wymienionego w Rozporządzeniu Rady Ministrów z dnia 10 września 2019 r. w sprawie przedsięwzięć mogących znacząco oddziaływać na środowisko:**
		- a) decyzji o środowiskowych uwarunkowaniach,
		- b) decyzji budowlanej lub innej decyzji inwestycyjnej dla przedsięwzięcia jeżeli została wydana.
	- **2. Dla przedsięwzięcia, dla którego na etapie postępowania zakończonego wydaniem decyzji budowlanej przeprowadzana była ponowna OOŚ:**
		- a) decyzji budowlanej lub innej decyzji inwestycyjnej dla przedsięwzięcia, w przypadku której przeprowadzono ponowną ocenę oddziaływania na środowisko.
	- **3. Dla przedsięwzięcia innego niż mogącego znacząco oddziaływać na środowisko, dla którego przeprowadzono ocenę oddziaływania na obszary Natura 2000 (jeśli zaznaczono TAK w punkcie A.9.1 załącznika 8a):**
		- a) Postanowienia organu właściwego do wydania decyzji inwestycyjnej nakładającego obowiązek przedłożenia właściwej dokumentacji do RDOŚ (art. 96 ustawy OOŚ),
- b) Postanowienia RDOŚ w przedmiocie obowiązku lub braku obowiązku przeprowadzenia oceny oddziaływania na obszary Natura 2000 (art. 97 ustawy OOŚ),
- c) Raportu o oddziaływaniu przedsięwzięcia na obszar Natura 2000,
- d) Postanowienia RDOŚ uzgadniającego decyzję, w przypadku której prowadzi się postępowanie w sprawie oceny oddziaływania na obszar Natura 2000 (art. 98 ustawy OOŚ),
- e) Dokumentów potwierdzających podanie do publicznej wiadomości informacji o przystąpieniu do przeprowadzenia ooś i możliwości udziału społeczeństwa w podejmowaniu decyzji - między innymi obwieszczenia o możliwości zapewnienia udziału społecznego w postępowaniu (art. 33 ustawy OOŚ),
- f) Decyzji budowlanej lub innej decyzji inwestycyjnej dla przedsięwzięcia, w przypadku której prowadzono postępowanie w sprawie oceny oddziaływania na obszar Natura 2000 - jeżeli już została wydana;
- g) Dokumentów potwierdzających podanie do publicznej wiadomości informacji o wydanej decyzji (w formie przewidzianej w art. 3 ust.1 pkt. 11 ustawy OOŚ),
- h) Kopii formularza "Informacje dla Komisji Europejskiej zgodnie z art. 6 ust. 4 dyrektywy siedliskowej (92/43/EWG)", zgłoszonego Komisji (DG ds. Środowiska) wraz niezbędnymi opiniami, jeżeli organ, który wydał zgodę na realizację przedsięwzięcia, stwierdził występowanie negatywnego oddziaływania na obszar Natura 2000.

W celu poprawnego wypełnienia załącznika: Analiza oddziaływania na środowisko, z uwzględnieniem zasady "nie czyń znaczącej szkody" (zasady DNSH) zaleca się skorzystanie z Podręcznika Beneficjenta pt: "Zgodność przedsięwzięć finansowanych ze środków Unii Europejskiej, w tym realizowanych w ramach Krajowego Planu Odbudowy i Zwiększania Odporności, z zasadą "nie czyń znaczącej szkody" zasadą DNSH".

# **Załącznik 8a - Analiza oddziaływania na środowisko, z uwzględnieniem zasady "nie czyń znaczącej szkody" (zasada DNSH)**

Jeśli załącznik nie dotyczy Wnioskodawcy przedłóż oświadczenie o treści: "nazwa i numer załącznika - nie dotyczy".

43

#### **Załącznik nr 9 - Formularz badania występowania pomocy publicznej**

**UWAGA!** Analizę należy przeprowadzić zgodnie ze wzorem, do którego dołączony jest instruktaż postępowania. **Każdy Wnioskodawca zobowiązany jest przedłożyć przedmiotowy załącznik, w celu potwierdzenia czy projekt jest / nie jest objęty pomocą publiczną.** 

Zgodnie z art. 107 ust. 1 Traktatu o funkcjonowaniu Unii Europejskiej (TFUE): **"***Z zastrzeżeniem innych postanowień przewidzianych w Traktatach, wszelka pomoc przyznawana przez Państwo Członkowskie lub przy użyciu zasobów państwowych w jakiejkolwiek formie, która zakłóca lub grozi zakłóceniem konkurencji poprzez sprzyjanie niektórym przedsiębiorstwom lub produkcji niektórych towarów, jest niezgodna z rynkiem wewnętrznym w zakresie, w jakim wpływa na wymianę handlową między Państwami Członkowskimi."*

W związku z tym **wsparcie dla przedsiębiorstwa podlega przepisom dotyczącym pomocy publicznej,** o ile jednocześnie spełnione są następujące przesłanki:

- 1. udzielane jest ono przez państwo lub ze środków państwowych,
- 2. przedsiębiorstwo uzyskuje przysporzenie na warunkach korzystniejszych od oferowanych na rynku,
- 3. ma charakter selektywny,
- 4. grozi zakłóceniem lub zakłóca konkurencję oraz wpływa na wymianę handlową między państwami członkowskimi UE.

**UWAGA! Każdy Wnioskodawca zobowiązany jest przedłożyć przedmiotowy załącznik, w celu potwierdzenia czy projekt jest/nie jest objęty pomocą publiczną.** 

**W przypadku, gdy projekt jest objęty pomocą publiczną oraz pomocą de minimis przedłóż dwa załączniki nr 9 - wypełnione odrębnie dla komponentów projektu objętych pomocą publiczną oraz komponentów objętych pomocą de minimis.**

W przypadku realizacji projektów partnerskich, każdy z partnerów przedkłada ww. załącznik w zależności od charakteru zadań, jakie realizuje w projekcie. Załącznik/-i nr 9 wypełniony/-e przez wszystkich partnerów załączane są do wniosku w aplikacji WOD2021 w postaci jednego pliku.

#### **Załącznik 9 a) - Wielkość przedsiębiorcy**

Załącznik dotyczy projektów, w których występuje pomoc publiczna/ pomoc de minimis lub rekompensata.

Jeżeli w projekcie nie występuje pomoc publiczna przedłóż oświadczenie o treści: "nazwa i numer załącznika - nie dotyczy".

W przypadku realizacji projektów partnerskich, każdy z partnerów przedkłada w/w oświadczenie. Oświadczenia wszystkich partnerów załączane są do wniosku w aplikacji WOD2021 w postaci jednego pliku.

# **Załącznik 9 b) - Informacje dotyczące sytuacji ekonomicznej przedsiębiorcy, któremu ma być udzielone dofinansowanie**.

Załącznik dotyczy projektów, w których występuje pomoc publiczna/ pomoc de minimis lub rekompensata.

Jeżeli w projekcie nie występuje pomoc publiczna przedłóż oświadczenie o treści: "nazwa i numer załącznika - nie dotyczy".

W przypadku realizacji projektów partnerskich, każdy z partnerów przedkłada w/w oświadczenie. Oświadczenia wszystkich partnerów załączane są do wniosku w aplikacji WOD2021 w postaci jednego pliku.

## **Załącznik nr 10 - Sprawozdanie finansowe**

Przedłóż kopię sprawozdania finansowego sporządzonego zgodnie z ustawą o rachunkowości za ostatni rok obrotowy, za który Wnioskodawca posiada sprawozdanie w momencie złożenia wniosku (w przypadku, gdy sprawozdanie podlega badaniu - dołącz opinię biegłego rewidenta o sprawozdaniu finansowym). W przypadku realizacji projektów partnerskich, każdy z partnerów przedkłada również ww. załącznik.

W przypadku gdy Wnioskodawca nie jest zobowiązany przepisami prawa do sporządzania sprawozdań finansowych, zobligowany jest do przedłożenia innego, równoważnego dokumentu (np. PIT).

Od Wnioskodawcy / partnera, który nie ma obowiązku sporządzania sprawozdań finansowych (lub przedkładania równoważnych dokumentów), wymaga się przedstawienia oświadczenia, iż nie jest zobowiązany do ich sporządzania.

Dodatkowo, gdy Wnioskodawca / partner ubiega się o pomoc publiczną lub pomoc de minimis przedkłada sprawozdania za okres 3 ostatnich lat obrotowych, sporządzane zgodnie z przepisami o rachunkowości, jeśli wymagają tego od niego zapisy Rozporządzenia Rady Ministrów z dnia 29 marca 2010 r. w sprawie zakresu informacji przedstawianych przez podmiot ubiegający się o pomoc de minimis lub Rozporządzenia Rady Ministrów z dnia 29 marca 2010 r. w sprawie zakresu informacji przedstawianych przez podmiot ubiegający się o pomoc inną niż pomoc de minimis lub pomoc de minimis w rolnictwie lub rybołówstwie.

## **Załącznik nr 11 - Oświadczenie dotyczące przeniesienia produkcji**

W przypadku realizacji projektów partnerskich, każdy z partnerów przedkłada w/w oświadczenie. Oświadczenia wszystkich partnerów załączane są do wniosku w aplikacji WOD2021 w postaci jednego pliku.

## **Załącznik nr 12 - Oświadczenie dotyczące typu beneficjenta**

W przypadku realizacji projektów partnerskich, każdy z partnerów przedkłada w/w oświadczenie. Oświadczenia wszystkich partnerów załączane są do wniosku w aplikacji WOD2021 w postaci jednego pliku.

# **Załącznik nr 13 - Oświadczenie dotyczące przestrzegania zasad niedyskryminacji**

Załącznik obligatoryjny dla Jednostek Samorządu Terytorialnego oraz podmiotów kontrolowanych przez ww. Jednostki. Dla pozostałych typów Wnioskodawców załacznik "nie dotyczy".

Jeśli załącznik nie dotyczy Wnioskodawcy przedłóż oświadczenie o treści: "nazwa i numer załącznika - nie dotyczy".

W przypadku realizacji projektów partnerskich, każdy z partnerów przedkłada w/w oświadczenie. Oświadczenia wszystkich partnerów załączane są do wniosku w aplikacii WOD2021 w postaci jednego pliku.

## **Załącznik nr 14 - Oświadczenie dotyczące odporności infrastruktury na zmiany klimatu**

Jeśli załącznik nie dotyczy Wnioskodawcy (nie realizuje on projektu infrastrukturalnego) przedłóż oświadczenie o treści: "nazwa i numer załącznika - nie dotyczy".

W przypadku realizacji projektów partnerskich, każdy z partnerów przedkłada w/w oświadczenie. Oświadczenia wszystkich partnerów załączane są do wniosku w aplikacji WOD2021 w postaci jednego pliku.

# **Załącznik nr 15 – Oświadczenie dotyczące inwestycji produkcyjnych w przedsiębiorstwach innych niż MŚP**

Jeżeli projekt dotyczy wsparcia inwestycji produkcyjnych w przedsiębiorstwach innych niż MŚP, aby uzyskać wsparcie musi spełniać warunki wskazane w art. 8 ust. 2 Rozporządzenia Parlamentu Europejskiego i Rady (UE) 2021/1056 z dnia 24 czerwca 2021 r. ustanawiającego Fundusz na rzecz Sprawiedliwej Transformacji. Powyższe oznacza, że inwestycja:

- a) musi być realizowana na obszarach wyznaczonych jako obszary objęte pomocą do celów art. 107 ust. 3 lit. a) i c) TFUE;
- b) musi być zatwierdzona jako część terytorialnego planu sprawiedliwej transformacji w oparciu o informacje wymagane na podstawie art. 11 ust. 2 lit. h) niniejszego rozporządzenia;
- c) jest niezbędna do realizacji terytorialnego planu sprawiedliwej transformacji;
- d) przyczynia się do transformacji w kierunku neutralnej dla klimatu gospodarki Unii do roku 2050 oraz do realizacji powiązanych celów środowiskowych,
- e) przyczynia się do utworzenia miejsc pracy na danym terytorium;
- f) nie prowadzi do przeniesienia produkcji zgodnie z definicia w art. 2 pkt 27 rozporządzenia (UE) 2021/1060.

Jeśli załącznik nie dotyczy Wnioskodawcy przedłóż oświadczenie o treści: "nazwa i numer załącznika - nie dotyczy".

W przypadku realizacji projektów partnerskich, każdy z partnerów przedkłada w/w oświadczenie. Oświadczenia wszystkich partnerów załączane są do wniosku w aplikacji WOD2021 w postaci jednego pliku.

## **Załącznik nr 16 - Zakres finansowy projektu**

Wypełnij załącznik zgodnie z przedstawionymi kosztami w formularzu wniosku w sekcji "Budżet projektu".

W **kolumnie 1** wskaż numer i nazwę zadania przypisany do danego kosztu zgodnie z "Budżetem projektu" przedstawionym w formularzu wniosku.

W **kolumnie 2** wskaż nazwę kosztu tożsamą z kosztem przedstawionym w formularzu wniosku w sekcji "Budżet projektu".

W **kolumnie 3** wybierz z listy rozwijanej, czy wskazany koszt objęty jest pomocą de minimis lub pomocą publiczną. W przypadku, gdy koszt nie jest objęty żadną pomocą, wybierz opcje "Bez pomocy".

Następnie w **kolumnie 4** do wskazanego kosztu przyporządkuj odpowiednie akty prawa umożliwiających udzielenie pomocy publicznej lub pomocy de minimis w ramach programów regionalnych. Pomoc publiczna w ramach FEŁ2027 udzielana jest na podstawie obowiązujących przepisów prawa polskiego i unijnego (w tym w szczególności wynikających z rozporządzeń Ministra Funduszy i Polityki Regionalnej wydawanych na podstawie art. 30 ust. 4 ustawy wdrożeniowej). Powołaj się na odpowiednie rozporządzenie wybrane z listy wyboru lub wskaż "nie dotyczy". W przypadku projektów objętych pomocą publiczną, dla których brak jest odpowiedniego programu pomocowego i które wymagają indywidualnej notyfikacji, wybierz opcję "Notyfikacja". W tym zakresie, należy zwrócić uwagę, iż notyfikacja jest uprawnieniem po stronie IZ FEŁ2027, jako podmiotu udzielającego pomocy. Wnioskodawca nie ma zatem prawa żądać wszczęcia procedury notyfikacyjnej. W **kolumnach: 7, 8, 9, 10** wskaż poszczególne koszty z podziałem na wartość netto oraz wartość podatku VAT w rozbiciu na wydatki kwalifikowalne oraz wydatki niekwalifikowalne w projekcie.

W **kolumnie 12** wpisz pułap wnioskowanej pomocy publicznej oraz/lub pomocy de minimis oraz pułap wnioskowanego dofinansowania w przypadku wydatków nieobjętych pomocą (w %, w zaokrągleniu do dwóch miejsc po przecinku). W przypadku, w którym wybrana podstawa prawna udzielenia pomocy nie określa pułapu procentowego, należy wskazać pułap, który wynika z przeprowadzonych w oparciu o daną podstawę prawną wyliczeń (stosunek obliczonej wartości pomocy do wartości kosztów kwalifikowalnych). Wskazany pułap nie może być jednak większy niż maksymalny poziom dofinansowania określony dla danego działania.

# **Załącznik nr 17 - Oświadczenie o zachowaniu celów projektu zgodnych z wnioskiem o dofinansowanie projektu**

#### **Załącznik nr 18 – Uzasadnienie poniesienia wydatku**

Przedstaw uzasadnienie poniesienia wydatku dla poszczególnych kosztów (również tych ponoszonych poza terytorium kraju lub obszarów określonych w FEŁ2027), wykazanych w budżecie projektu. Wyczerpująco uzasadnij, co stanowiło podstawę do ustalenia wysokości wydatków.

**UWAGA! Przedmiotowy załącznik dotyczy wszystkich projektów, tj. rozliczanych za pomocą kosztów rzeczywistych oraz rozliczanych kwotami ryczałtowymi.**

# **Załączniki fakultatywne (nieobowiązkowe)**

# **Załącznik nr 19 – dokumenty potwierdzające powiązanie działalności Wnioskodawcy z działalnością Kopalni Węgla Brunatnego Bełchatów lub Elektrowni Bełchatów**

W przypadku, gdy Wnioskodawca będzie chciał udokumentować powiązania swojej działalności z działalnością Kopalni Węgla Brunatnego Bełchatów lub Elektrowni Bełchatów w ramach przedmiotowego załącznika może potwierdzić powyższe powiązania poprzez dołączenie np. faktur za dostarczenie produktów lub usług, umowy na cykliczną dostawę produktów lub usług, itp.

## **Załącznik nr 20 – załącznik fakultatywny nr 2**

W przypadku udzielenia pełnomocnictwa/upoważnienia do reprezentowania Wnioskodawcy innym podmiotom/ osobom do wniosku o dofinansowanie dołącz załącznik nr 20 (wzór: Załącznik nr 20 do wniosku - wzór pełnomocnictwa.docx) lub inny dokument potwierdzający możliwość reprezentowania Wnioskodawcy.

Należy pamiętać, że udzielenie pełnomocnictwa musi być zgodne z dokumentami rejestrowymi Wnioskodawcy.

W przypadku realizacji projektów partnerskich, każdy z partnerów przedkłada w/w pełnomocnictwo – jeśli dotyczy także partnera. Wszystkie pełnomocnictwa załączane są do wniosku w aplikacji WOD2021 w postaci **jednego pliku.**

Dodatkowo, w ramach przedmiotowego załącznika możesz dołączyć pismo przewodnie do składanego wniosku o dofinansowanie.

#### **Załącznik nr 21 – załącznik fakultatywny nr 3**

W ramach załączników fakultatywnych możesz przedłożyć dokumenty, które nie zostały wymienione jako załączniki obligatoryjne (np. pozwolenie na budowę) lub stanowia uzupełnienie informacji przedstawianych w formularzu wniosku, które - z uwagi na ograniczoną liczbę znaków - wymagają wg. Wnioskodawcy doprecyzowania lub potwierdzenia.

**UWAGA!** Jeśli chcesz przedłożyć kilka dokumentów w ramach załącznika dodatkowego (nieobowiązkowego) pamiętaj, aby scalić je w jeden plik przed wysłaniem ich w systemie WOD2021.

Po wypełnieniu sekcji "Załączniki" wybierz "ZAPISZ", a następnie "ZAKOŃCZ **EDYCJĘ**" celem zapisania i utrwalenia wprowadzonych danych.

**UWAGA!** W razie błędnych zapisów pojawi się komunikat o błędzie przy próbie zapisu danych wprowadzonych i/lub zaktualizowanych w sekcji "Załączniki".

# **PRZESYŁANIE WNIOSKU O DOFINANSOWANIE**

<span id="page-49-0"></span>Przesłanie wniosku jest możliwe tylko w sytuacji, gdy wniosek ten został pozytywnie sprawdzony pod względem poprawności w WOD2021. Wnioskodawca (osoba do kontaktu) powinien wejść na listę wniosków o dofinansowanie oraz na menu odpowiedniego wniosku wybrać opcję *Prześlij.*

Wnioskodawca może poprawić złożony wniosek wyłącznie w sytuacji, gdy instytucja odesłała mu go do poprawy.

Wniosek otrzymuje status:

**"DO POPRAWY"** - *w sytuacji, gdy wniosek jest odesłany do poprawy, ale nie został jeszcze zaktualizowany lub*

**"W POPRAWIE**" - *w sytuacji, gdy wnioskodawca zaczął już poprawiać wniosek, ale go jeszcze nie przesłał ponownie do instytucji.*

W celu poprawy/uzupełnienia wniosku wyszukaj na liście wniosków i w menu tego wniosku wybierz opcję *"Popraw".*

<span id="page-49-1"></span>Wprowadzone poprawki muszą być zgodne z zaleceniami IZ FEŁ2027, które otrzymano w przesłanej informacji od instytucji.

# **ANULOWANIE WNIOSKU**

Możesz zrezygnować ze złożenia wniosku już po przesłaniu go do IZ FEŁ2027. Anulowanie wniosku, jest równoznaczne z rezygnacją z ubiegania się o dofinansowanie.

Aby to zrobić, wejdź na listę wniosków o dofinansowanie i na menu odpowiedniego wniosku wybierz opcję "**ANULUJ WNIOSEK"**

# **ZAŁĄCZNIKI DO INSTRUKCJI**

<span id="page-50-0"></span>Załącznik nr 1 - Instrukcja wypełniania szablonu analizy ekonomiczno-finansowej dla projektów realizowanych w ramach programu regionalnego Fundusze Europejskie dla Łódzkiego 2021-2027;

Załącznik nr 2 - Zasady przygotowania studium wykonalności dla projektów realizowanych w ramach programu regionalnego Fundusze Europejskie dla Łódzkiego 2021-2027.